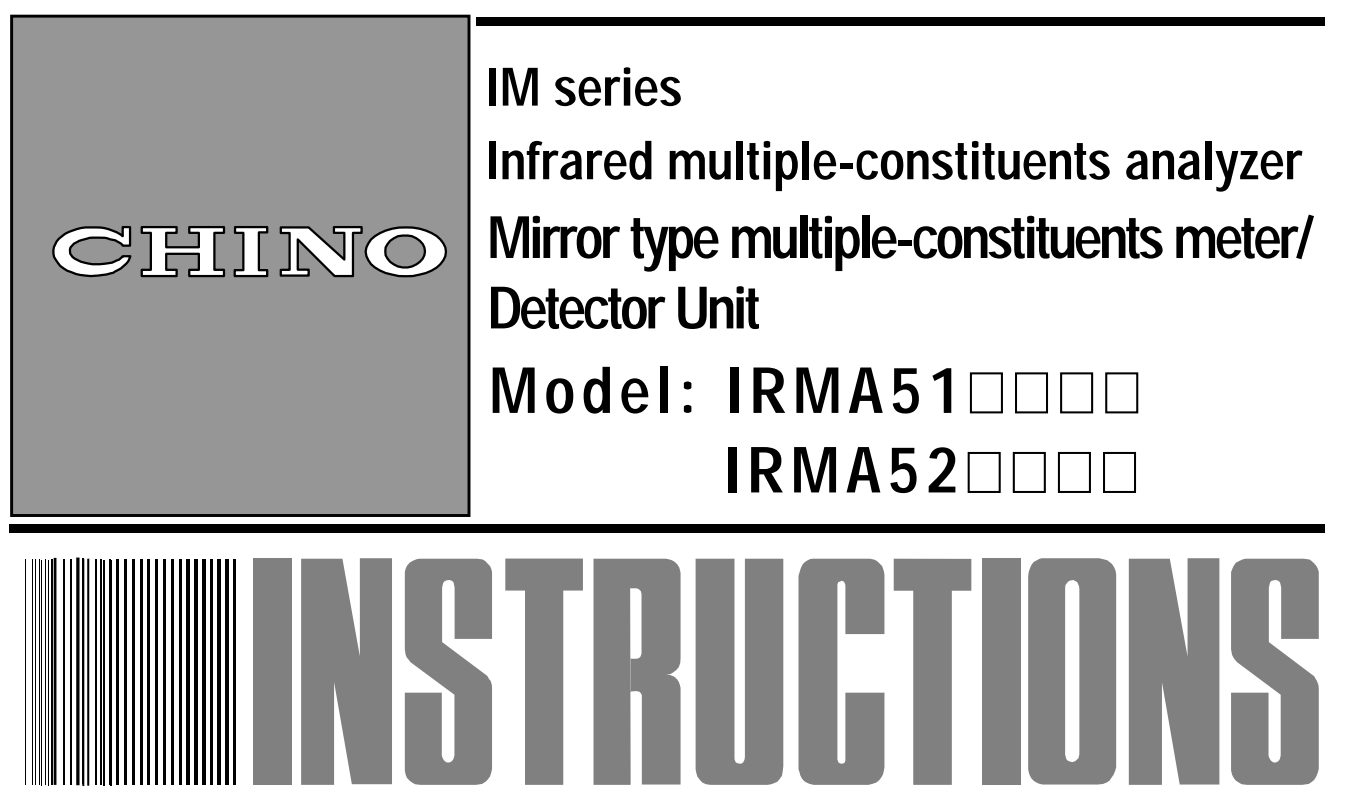

Store this manual in a readily accessible location for future reference.

This manual should be provided to the end user.

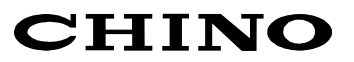

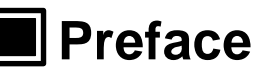

Thank you for purchasing the IM series infrared multiple-constituents analyzer [Mirror type multiple-constituents meter/detector unit  $IRMA51$ ,  $IRMA52$ ,  $IEMA52$ ,  $IEMA52$ ,  $IEMA52$ ,  $IEMA52$ ,  $IEMA52$ ,  $IEMA52$ ,  $IEMA52$ ,  $IEMA52$ ,  $IEMA52$ ,  $IEMA52$ ,  $IEMA52$ ,  $IEMA52$ ,  $IEMA52$ ,  $IEMA52$ ,  $IEMA52$ ,  $IEMA52$ ,  $IEMA52$ Read this manual carefully to ensure that you use this product correctly and safely.

# ◆ Regarding this manual

- (1) This manual should be provided to the end user.
- (2) Read this manual carefully to gain a thorough understanding of how to operate this product before starting operation.
- (3) This manual describes the functions and maintenance of this product. Store it in a readily accessible location for future reference.
- (4) If you have unclear points or need technical assistance, please contact your sales agent of CHINO Corporation.

# **Notices**

- 1. The contents of this manual are subject to change without notice.
- 2. Every effort has been made to ensure that the details of this manual are accurate. However, should any errors be found or importance information be omitted, please contact your nearest agent of CHINO Corporation.
- 3. Under absolutely no circumstances may the contents of this manual, in part or in whole, be transcribed or copied without permission.

# **Important Operational Instructions**

Be sure to read the following safety instructions before attempting to install, operate or store this product.

## **1. Working conditions and environment**

- 1) This product is installed using the mounting screw holes (four M8 screw holes) on its top surface. Refer to [3. Installation] and fix the detector unit firmly.
- 2) Do not place this product on a desk and the like. This product may fall, causing serious personal injury and serious damage to this product.
- 3) Do not use this product in a location where volatile, corrosive or flammable gas is present, or in a location where moisture, chemical or seawater is splashed.

# **2. Symbols used in this manual**

The following symbols are used depending on important degrees of warnings/cautions to operate this product safely and to avoid malfunctions or unexpected situation.

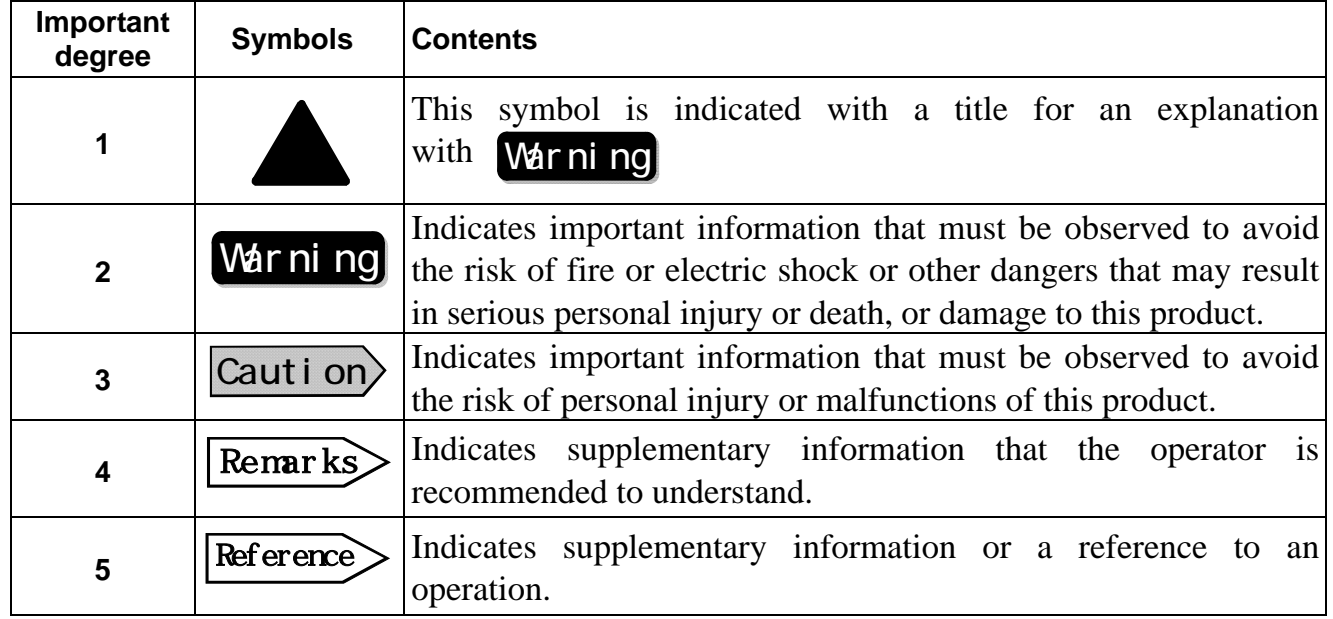

# **Warnings and Cautions A**

Please observe the following safety precautions fully to use this product correctly. In addition, please read this manual carefully and store it in a readily accessible location for future reference. The  $Q$  mark indicates actions that are prohibited during an operation.

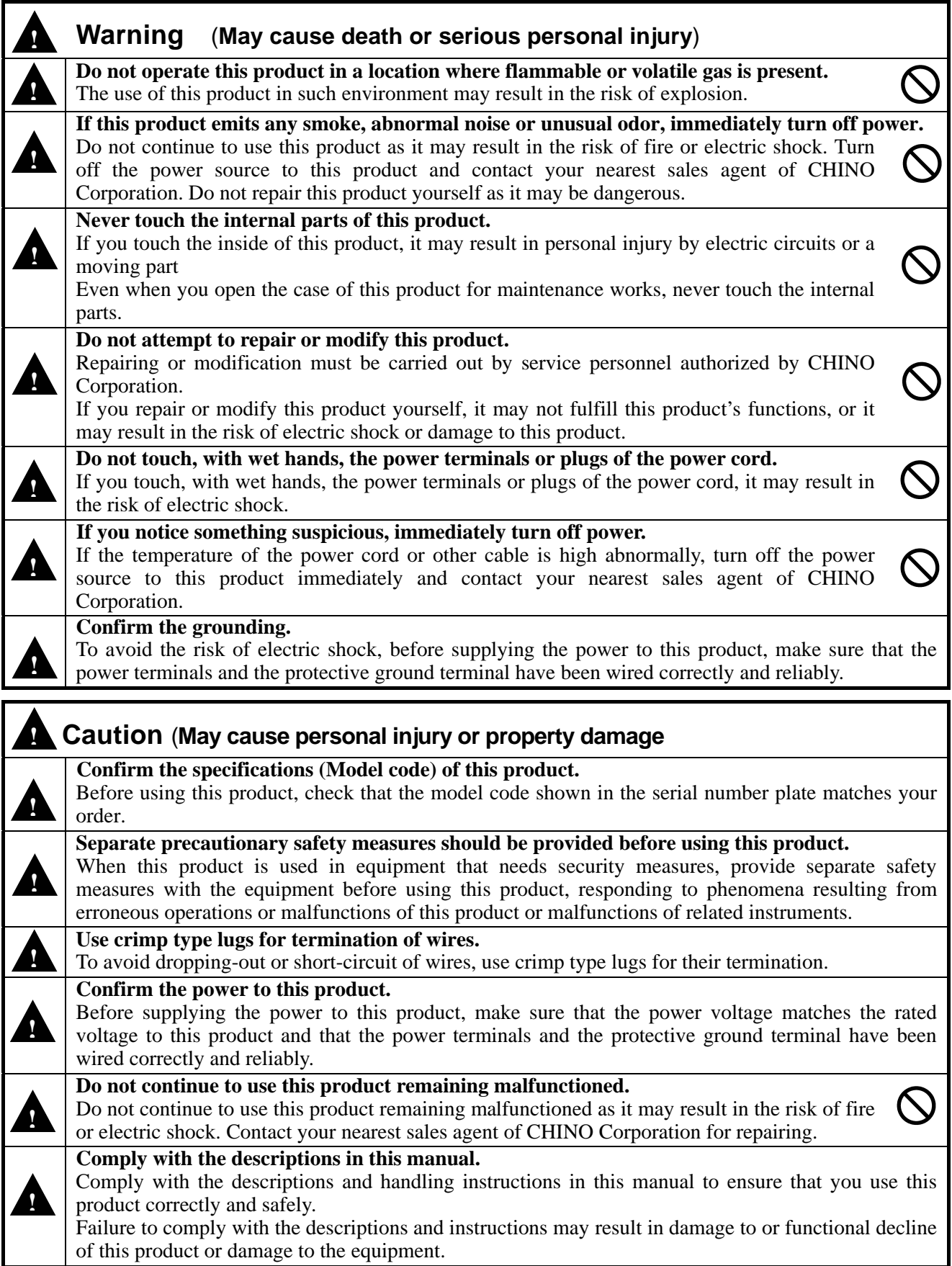

# **Contents**

## Preface

# Important operational instructions Warnings and cautions

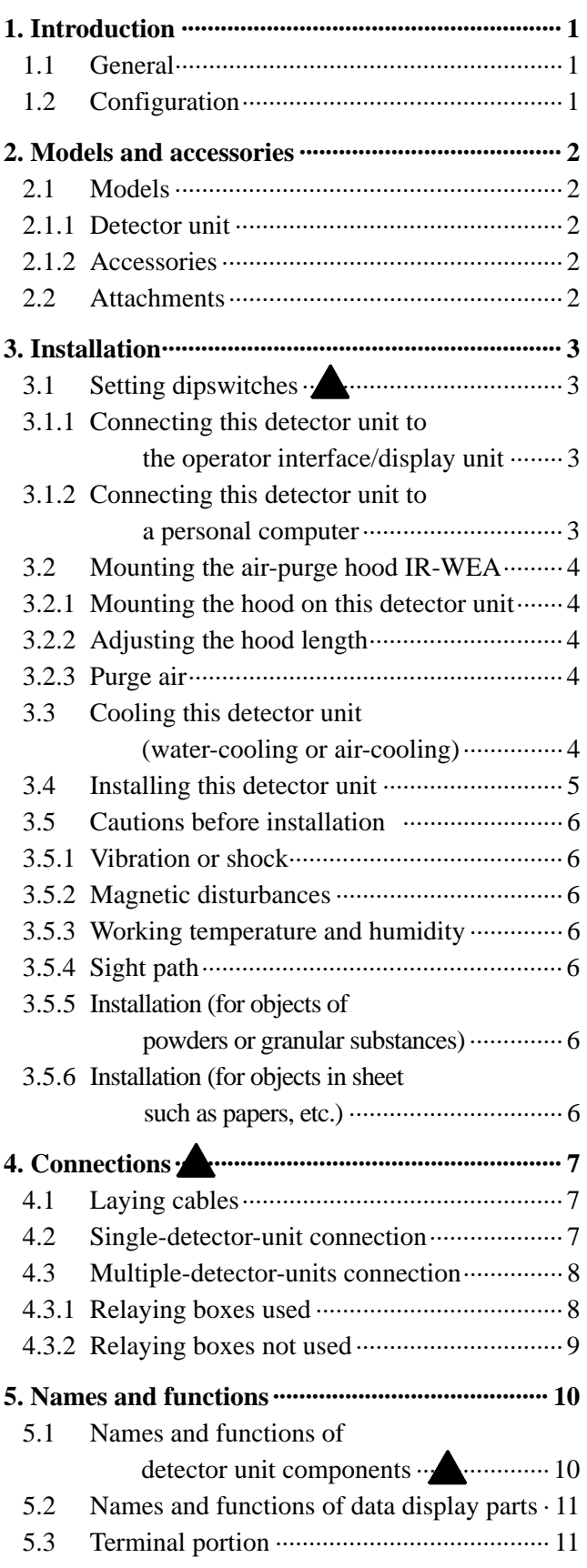

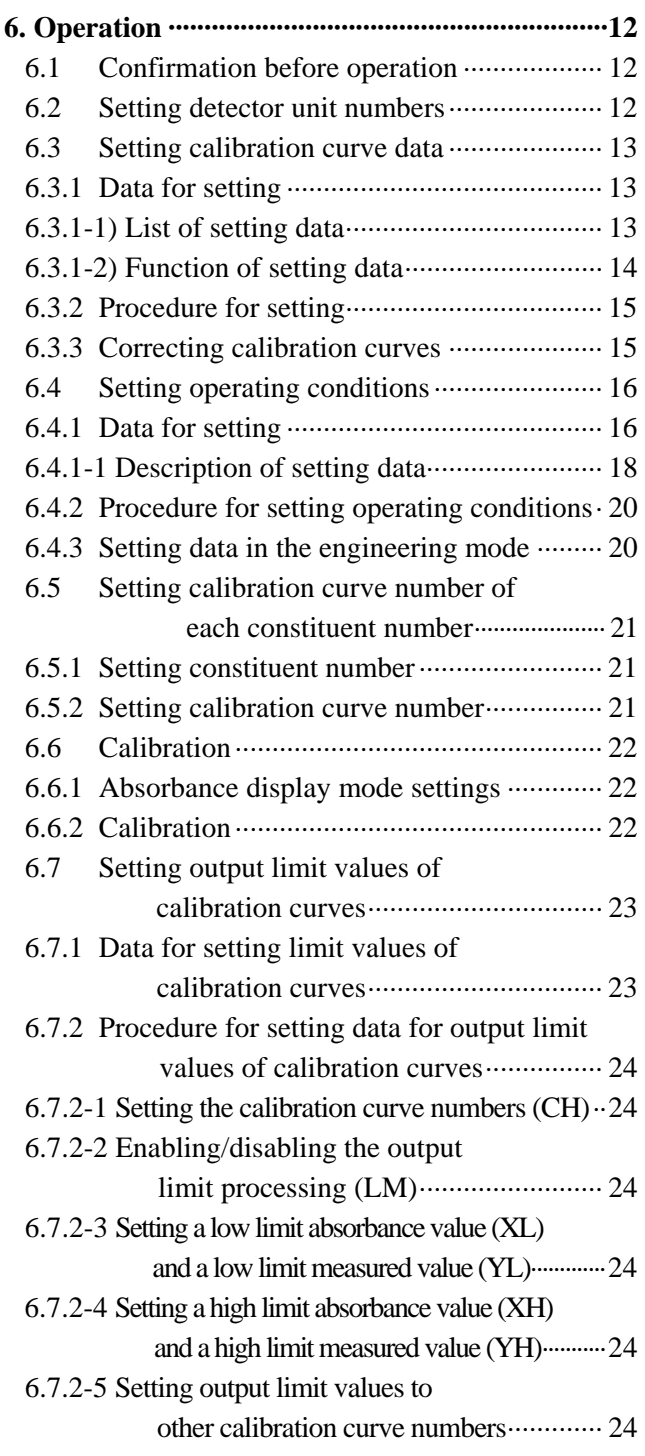

# **Contents**

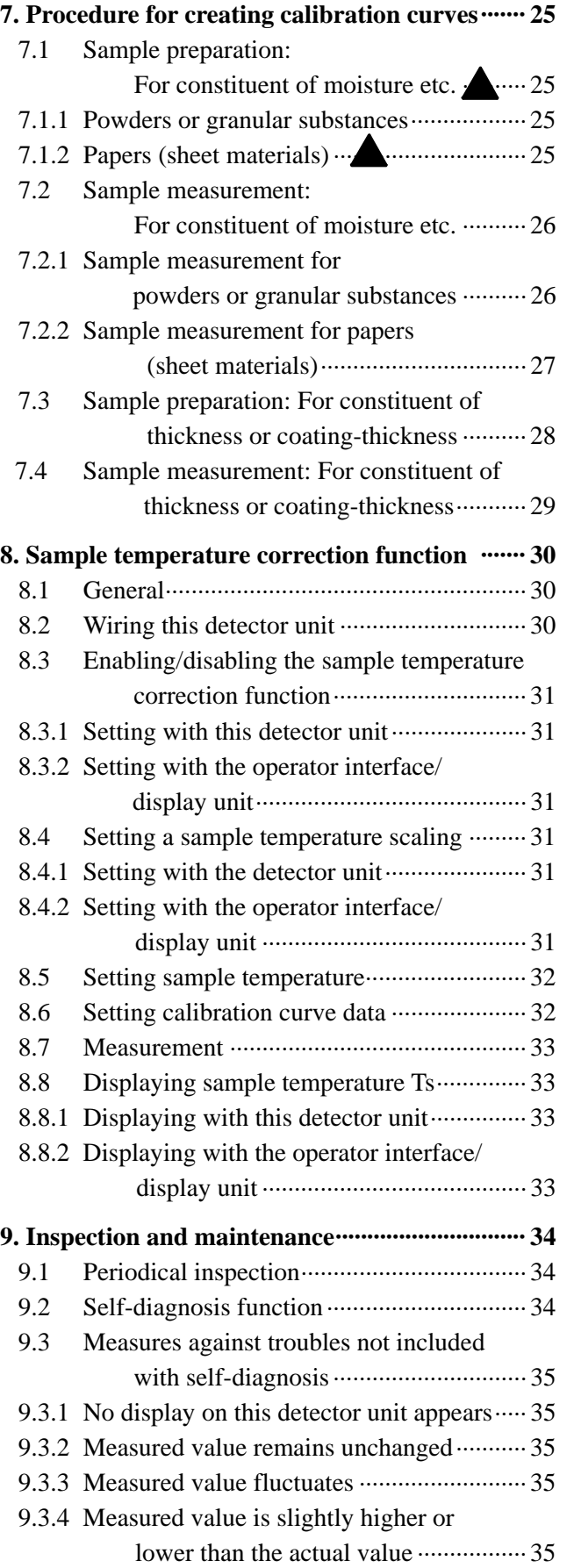

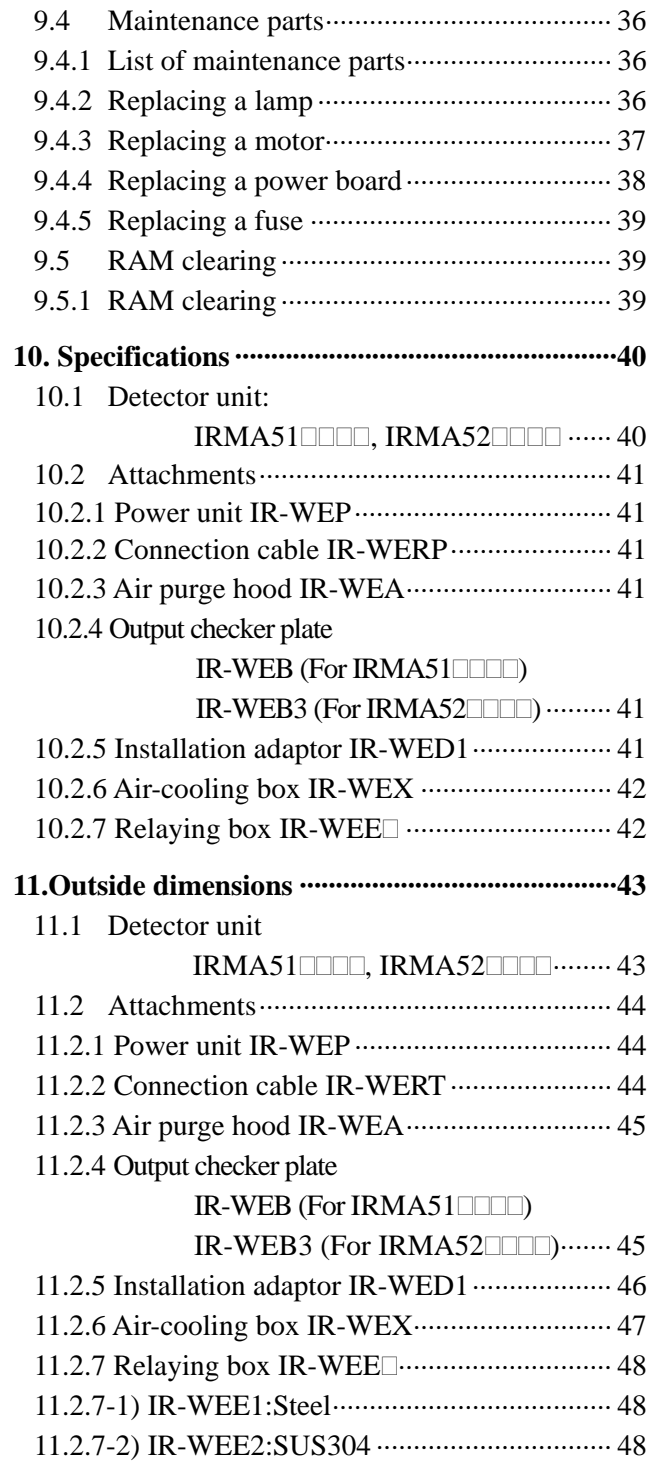

# *1. Introduction*

## **1.1 General**

The IM series infrared multiple-constituents analyzer [Mirror type multiple-constituents meter/detector unit IRMA51 $\square$  $\square$  $\square$  $\square$  $\square$  $\square$  $\square$  $\square$  $\square$  is a reflective type non-contact on-line multiple-constituents meter using the principles of infrared absorption by constituent value of moisture, thickness or coating-thickness. This multiple-constituents meter is configured with a detector unit, an operator interface/display unit and accessories. The detector unit is provided with 99 built-in calibration curves and outputs a linear analog signal proportional to constituent value of moisture, thickness or coating-thickness of a sampled material. As the stand alone detector unit provides function keys, a data display and a digital signal for communication, it can be operated on its own or with a personal computer. The operator interface/display unit can communicate with up to nine (9) detector units, and displays the constituent value of moisture, thickness or coating-thickness digitally as well as accessing to various parameters of the detector unit. Accessories including cables, connecting the detector unit to the operator interface/display unit or to the power unit, the air-purge hood for shielding all extraneous light and for air-purging to keep the measuring window and the sight path clean, and the output checker plate for your own calibration are available.

This manual describes about the detector unit and accessories.

The instruction manual is separately available for the operator interface/display unit.

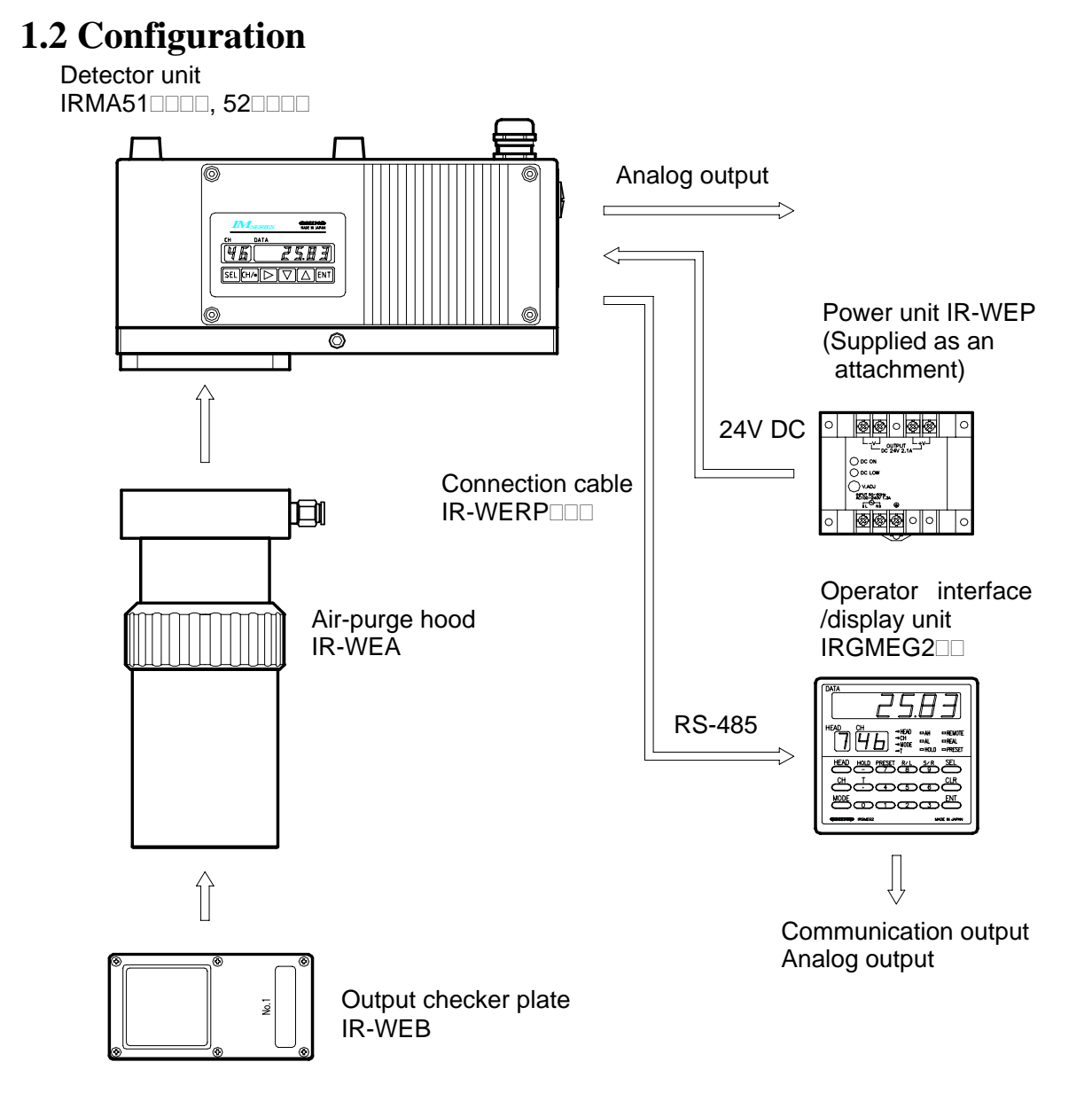

# *2. Models and accessories*

#### **2.1 Models 2.1.1 Detector unit IRMA51** I TI - Model 51: Multi-constituents (NIR) 52: Multi-constituents (Thin-film, Infrared) Number of wavelength  $\Box$ : 2 to 0 (Designate 2 to 10) Number of constituent  $\Box$ : 1 to 4 (Designate 1 to 4) Communication interface \*1 S: RS-485 (standard) L: LAN (option)  $|\overline{\mathsf{C}\mathsf{C}}|$ (\*1) To be specified EN61326+A1+A2 In case of connecting to IRGMEG2 $\square$  (IM Emission: class A series Infrared multiple-constituent analyzer Immunity: Annex A Table A.1 operator interface/Display unit) it is RS-485 [Conformance to CE-marking] communications. 1. Use the exclusive power supply Special specifications IR-WEP Blank: Standard 2. The connection cable length is up 1: For small diameter to 30m in indoors. 2: Dust laying 3: Special gain 4: P polarized light

#### **2.1.2 Accessories**

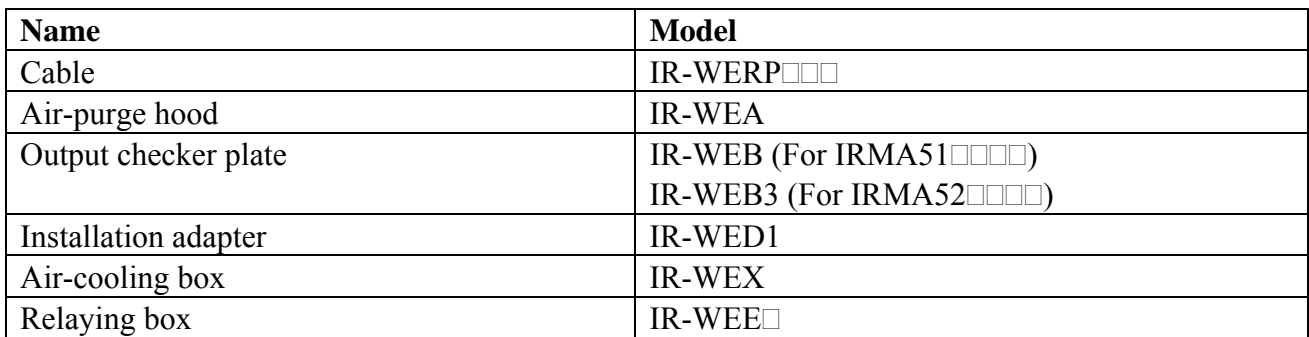

## **2.2 Attachments**

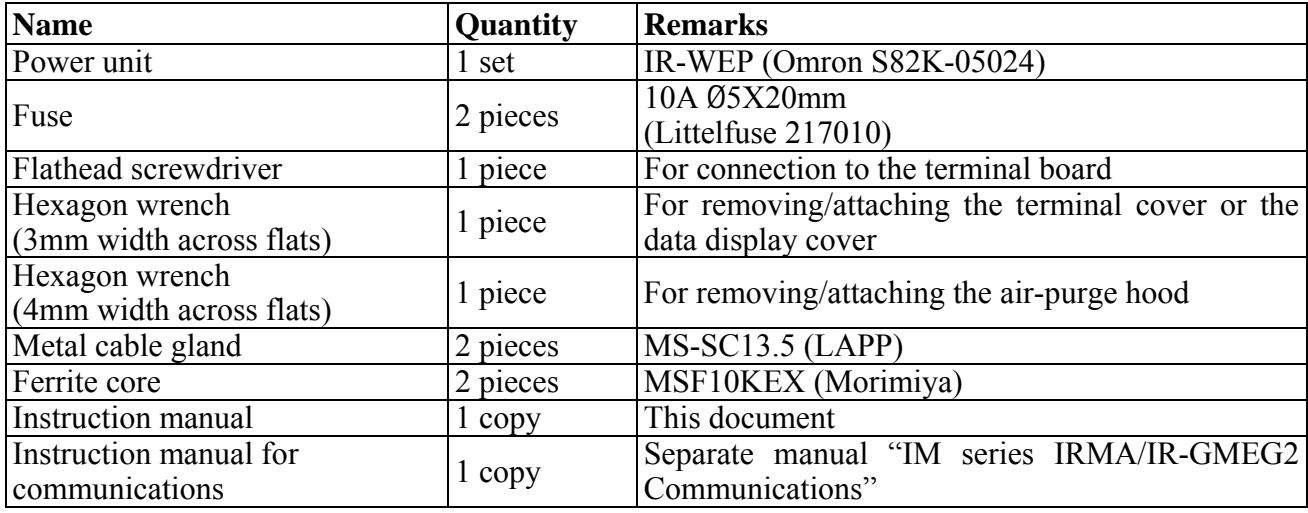

## **3.1 Setting dipswitches**

Set the internal dipswitches before setting the detector unit.  $\text{Remarks}$ 

## **3.1.1 Connecting this detector unit to the operator interface/display unit**

It is not required to change the settings of the internal dipswitches of this detector unit.

The above has been set as the default settings at shipment. Reference

#### **3.1.2 Connecting this detector unit to a personal computer**

Setting the dipswitch 2 in this detector unit is required.

- (1) Loosen four pieces of the M4 hexagon socket cap screws fixing the data display cover.
- (2) The data display cover is connected with internal components by cables. Remove the data display cover carefully not to damage to the cables.
- (3) Set No.3 of the dipswitch 2 to ON (upper side).

Warning Make sure to turn off the power source to this unit before removing the data display cover.

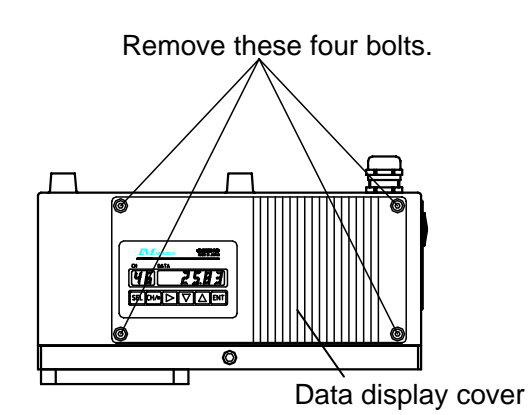

 $\overline{\circ}$ 

Dipswitch 2 Dipswitch 1

For connecting the detector to the operator interface/display unit (IRGMEG2) (default settings at shipment)

For connecting the detector to a personal computer

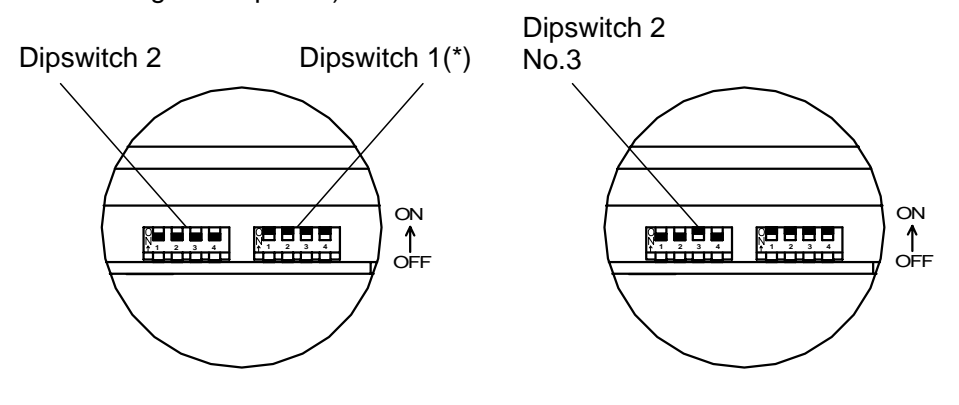

(\*) Do not change the setting of the dipswitch 1. Caution>

## **3.2 Mounting the air-purge hood IR-WEA**

The air-purge hood is used to shield against the extraneous light, including electric lamps, flames and direct sunlight, onto the measuring area. In addition, it is used to clear water droplets, dust, smoke and steam from the sight path between this detector unit and the measuring area. The hood length is adjustable.

#### **3.2.1 Mounting the hood on this detector unit**

Position 4 pieces of hexagon cap screws of the air-purge hood with the screw holes of the air-purge fixing flange of this detector unit and then tighten the screws with the hexagon wrench (4mm width across flats) to fix the hood.

#### **3.2.2 Adjusting the hood length**

Loosen the hood length adjustment ring by turning counterclockwise and adjust the hood length. After the length is adjusted, turn the ring clockwise until tight to fix the hood.

#### **3.2.3 Purge air**

When the air-purging is required, supply dry air, not containing oil, dust, etc., from a purge air inlet. Use a nylon tube of φ6mm in outer diameter and φ4mm in inner diameter for connecting to the purge air inlet.

The air-purge inlet is PL6-01M (Nihon Pisco).

Purge air flow: 5 to 200Nℓ/min

Purge air pressure: 200kPa (2kgf/cm<sup>2</sup>) or lower

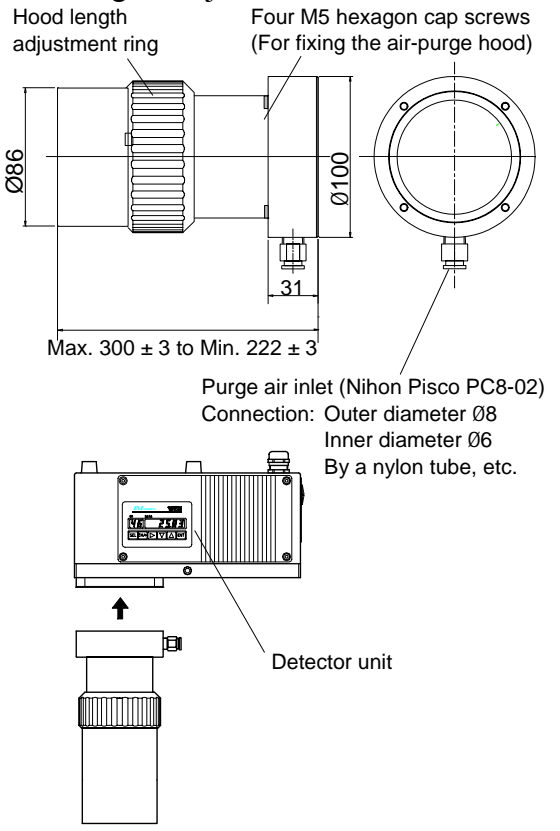

## **3.3 Cooling this detector unit (water-cooling or air-cooling)**

The inlet and outlet for cooling are provided on the side of this detector unit. Let the purified cooling water flow through the inlet and outlet. The recommended water volume is about 0.5 to 1Nl/min and the maximum pressure is 200kPa  $(2\text{kgf/cm}^2)$  or lower.

In the environment where the cooling water can not be used, this detector unit can be cooled by feeding cooling air through the inlet and outlet. When the cooling air is shared with the purge air, connect the air outlet of this detector unit and the purge air inlet of the air-purge hood with a tube.

The recommended air flow in the case is about 50 to 200Nl/min.

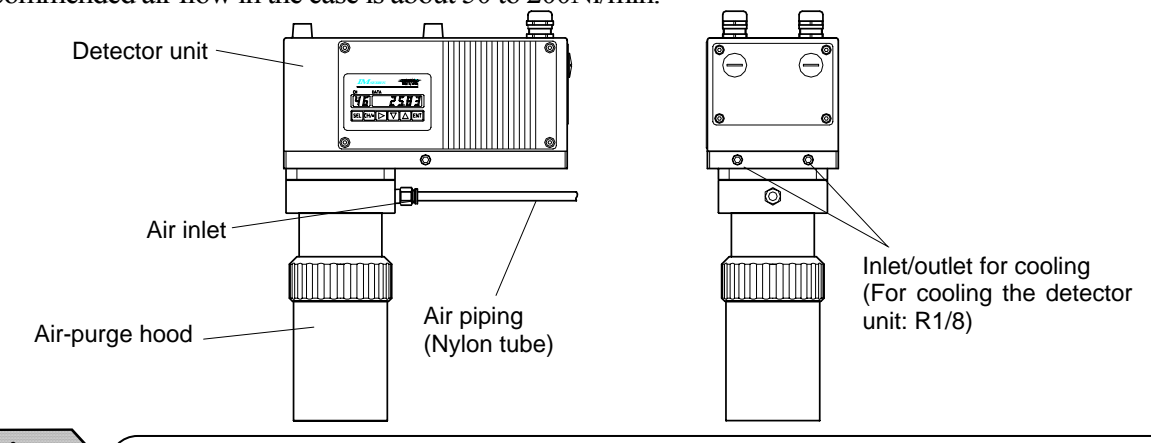

Caution  $\sum$  It is recommended that this detector unit is usually cooled with water or air to ensure its reliability. When this detector unit is used in ambient environments higher that 45ºC, be sure to cool it down with water or air. In addition, monitor constantly if the supply of the cooling water or cooling air is adequate.

## **3.4 Installing this detector unit**

Four pieces of the mounting screw holes (M8, 11mm in depth) are provided on the top surface of this detector unit. Fix this detector unit to a mounting plate or alternatives with four M8 bolts. The external views and mounting dimensions are shown in the following figure.

- (1) For the IRMA51 and IRMA52 **IIII**, place this detector unit with the distance of 300mm from the measuring surface. (This detector unit can be placed from 200 to 400mm.)
- (2) The target spot can be confirmed by the visible light irradiated from this detector unit to the measuring surface.
- (3) Prepare a mounting plate in accordance with the conditions at an installation place. Decide the dimensions of the mounting plate in consideration of the space for wiring, etc.

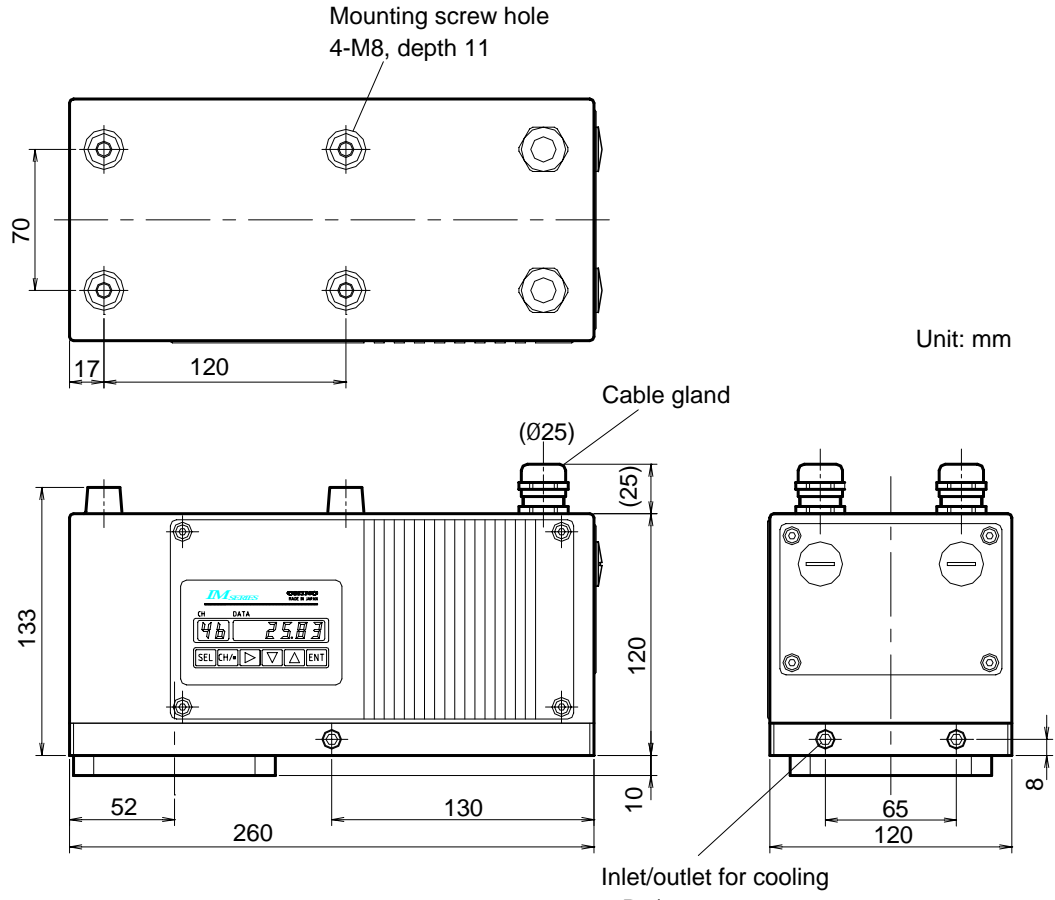

2-R1/8

## Relation of distance and target area

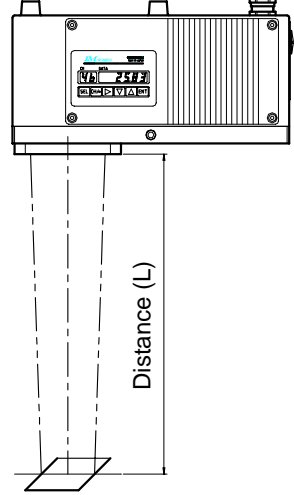

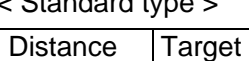

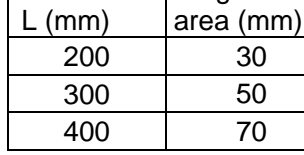

#### andard type > < Small diameter type>

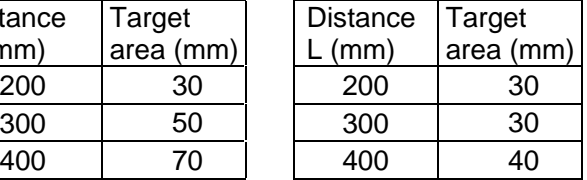

## **3.5 Cautions before installation**

#### **3.5.1 Vibration or shock**

Use this detector unit in a location with minimal vibration or shock. If it is forced to use this detector unit in a location where the mounting plate is subject to vibration or is not stable, separate the mounting plate from the vibration source or take measures against vibration by inserting a vibration proof rubber sheet between this detector unit and the mounting plate or other measures.

#### **3.5.2 Magnetic disturbances**

This detector unit is designed to withstand magnetic disturbances. However, install it as far away from induction heating oscillators or power lines as possible.

#### **3.5.3 Working temperature and humidity**

The working temperature of 10 to 30°C is optimal for this detector unit. When this detector unit is used in ambient environments higher than 45°C, be sure to cool it down by water or air. When the ambient temperature of the detector unit is lower than  $10^{\circ}$ C, prevent condensation from forming on the cover glass.

The low working humidity is preferable. In the high humid environment, condensation may form on the cover glass by water steam and result in measuring errors.

#### **3.5.4 Sight path**

Use this detector unit in a location where water droplets, dust, smoke and steam are not contained in the sight path between this detector unit and the measuring area. If these cannot be prevented from being contained and their effects are not eliminated, mount the air-purge hood on this detector unit or use effective alternatives to provide a clear sight path to the measuring area.

The dc light like the natural light onto the measuring area will not cause any disturbances in measurements, but incorrect measurements are produced by the ac light including electric lamps and flames or direct sunlight. In such cases, shield against the disturbance light to prevent it from irradiating directly onto the measuring area.

#### **3.5.5 Installation (for objects of powders or granular substances)**

When this detector unit is installed for on-line measurements, select such place as a hopper outlet or a place just after the change of conveyor belts where there is little difference between the surface and the interior of measuring objects. If such a place cannot be selected, measure the objects by facing the interior to the surface by using a baffle plate as shown below.

#### **3.5.6 Installation (for objects in sheet such as papers, etc. )**

Tilt this detector unit by 15° from the vertical surface as shown in the figure.

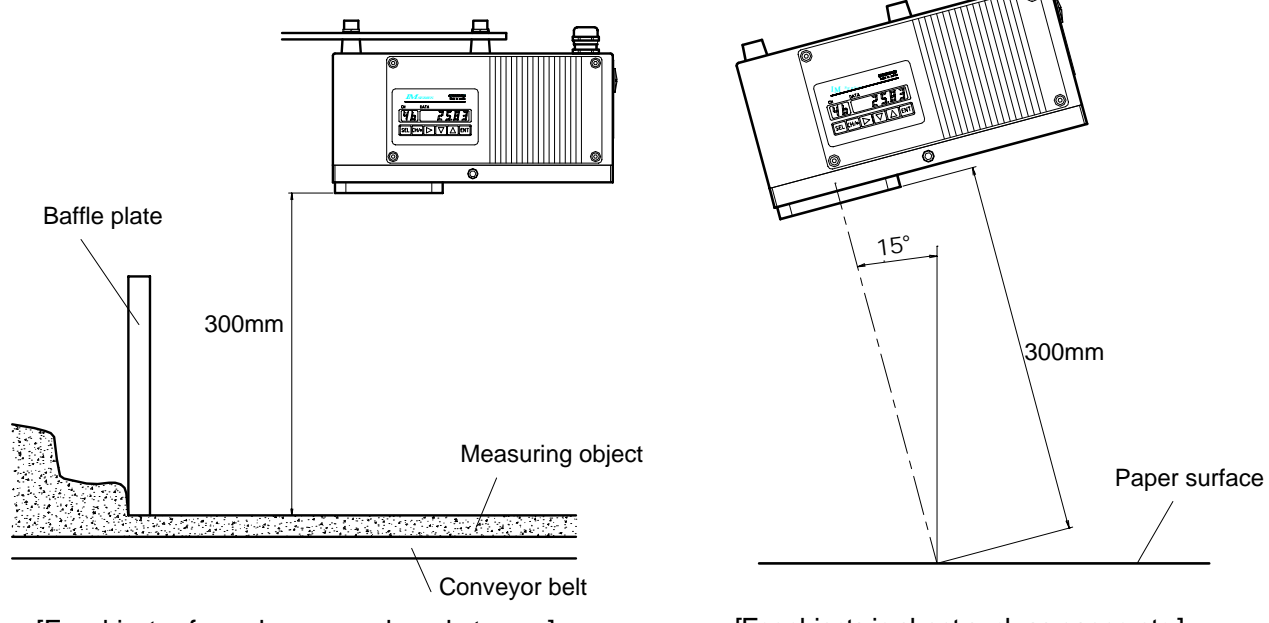

[For objects of powder or granular substances] [For objects in sheet such as paper, etc.]

# **4.1 Laying cables**

For laying cables, be careful of the following points.

- (1) Separate cables from induction heating oscillators or power lines.
- (2) Keep cables not to get water- or oil-stained.
- (3) Don't bend cables extremely or apply any excessive force to them.
- (4) For a permanent layout, protect cables with conduits, etc.

## **4.2 Single-detector-unit connection**

#### **For conformance to CE**

- (1) Change 2 pieces of the resin cable glands (standard) to the supplied metal cable glands.
- (2) Attach the supplied ferrite cores to cables. You are required to attach one ferrite core to one cable at a place as close to the cable gland.

The internal terminal board is accessible by removing the terminal board cover of the detector unit. Lead in cables through the upper cable glands, and connect them to respective terminals. Lead in the exclusive cable IR-WERP (φ10mm outer diameter) through the cable gland 1.

Caution>

Lead in a signal cable through the cable grand 2.

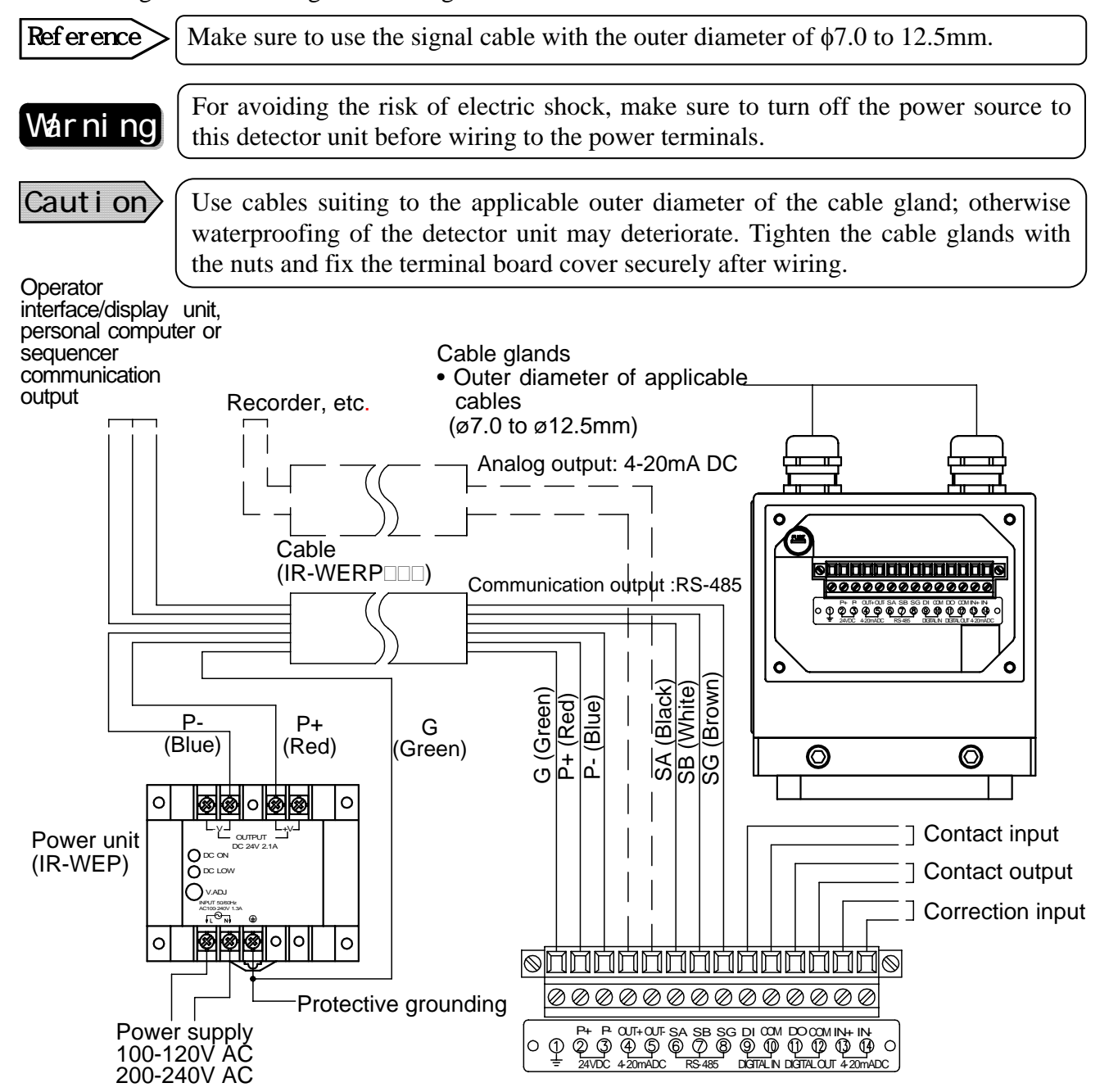

## *4. Connections*

## **4.3 Multiple-detector-units connection**

By using the operator interface/display unit, you can connect the detector unit up to 9 sets.

Two connection systems are available. One is for utilizing the relaying box (IR-WEE $\Box$ ) and the other is without using it

For either connecting method, before connecting to the operator interface/display unit or before turning on the power to the operator interface/display unit, set the detector unit numbers not to overlap them each other. Caution)

Refer to [6.2 Setting detector unit numbers] for the details.

## **4.3.1 Relaying boxes used**

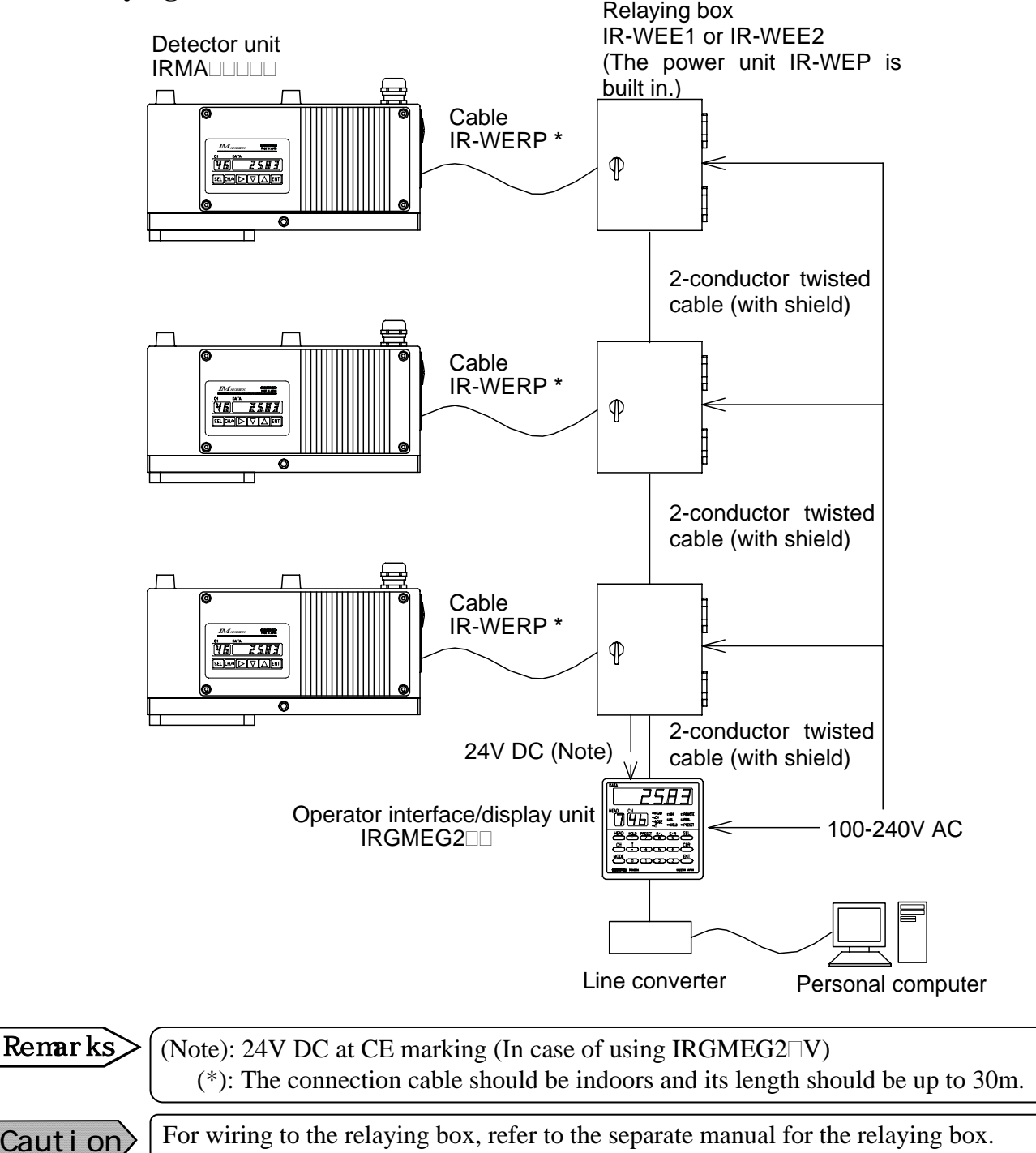

-8-

# *4. Connections*

## **4.3.2 Relaying boxes not used**

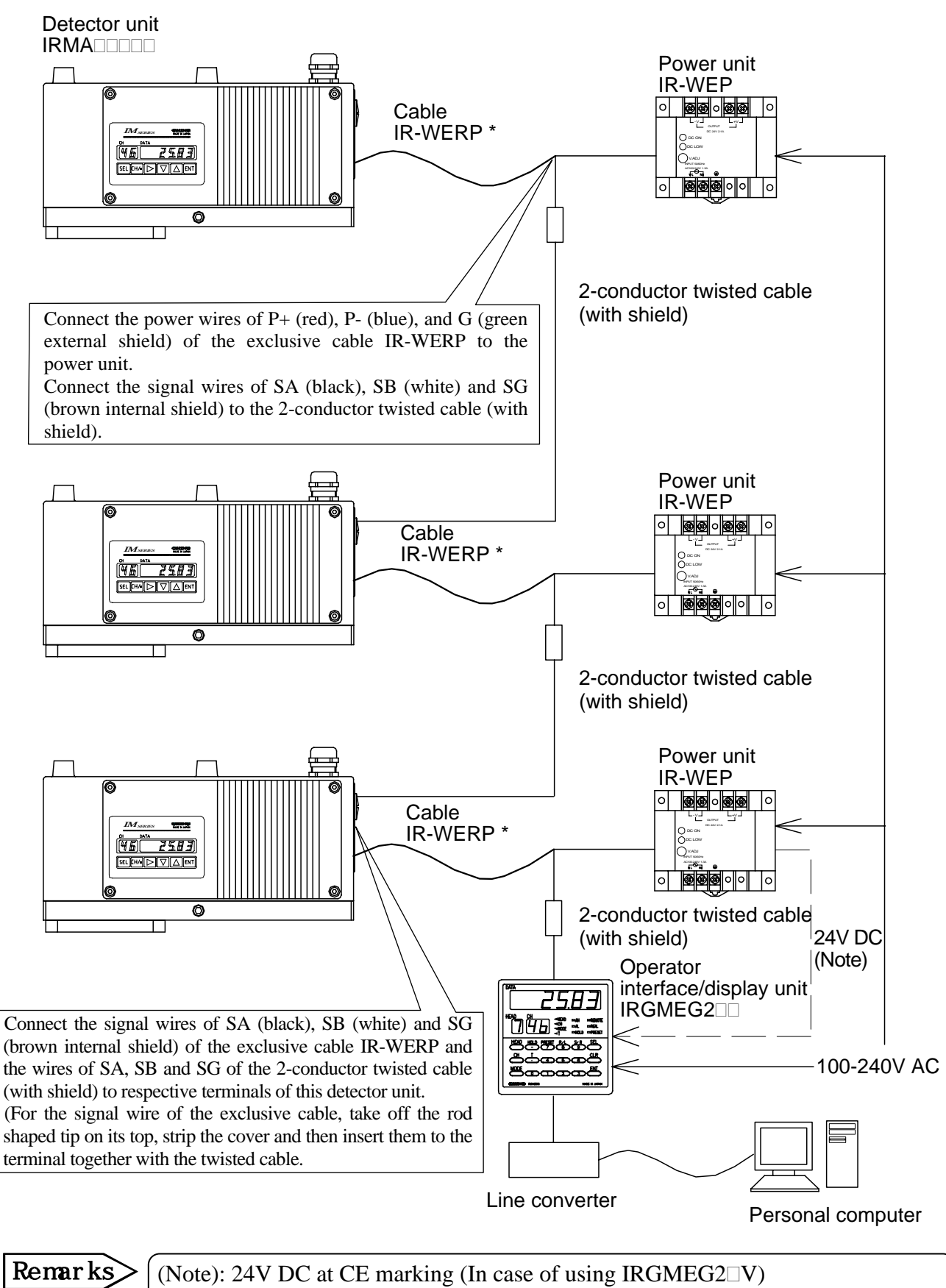

(\*): The connection cable should be indoors and its length should be up to 30m.

# *5. Names and Functions*

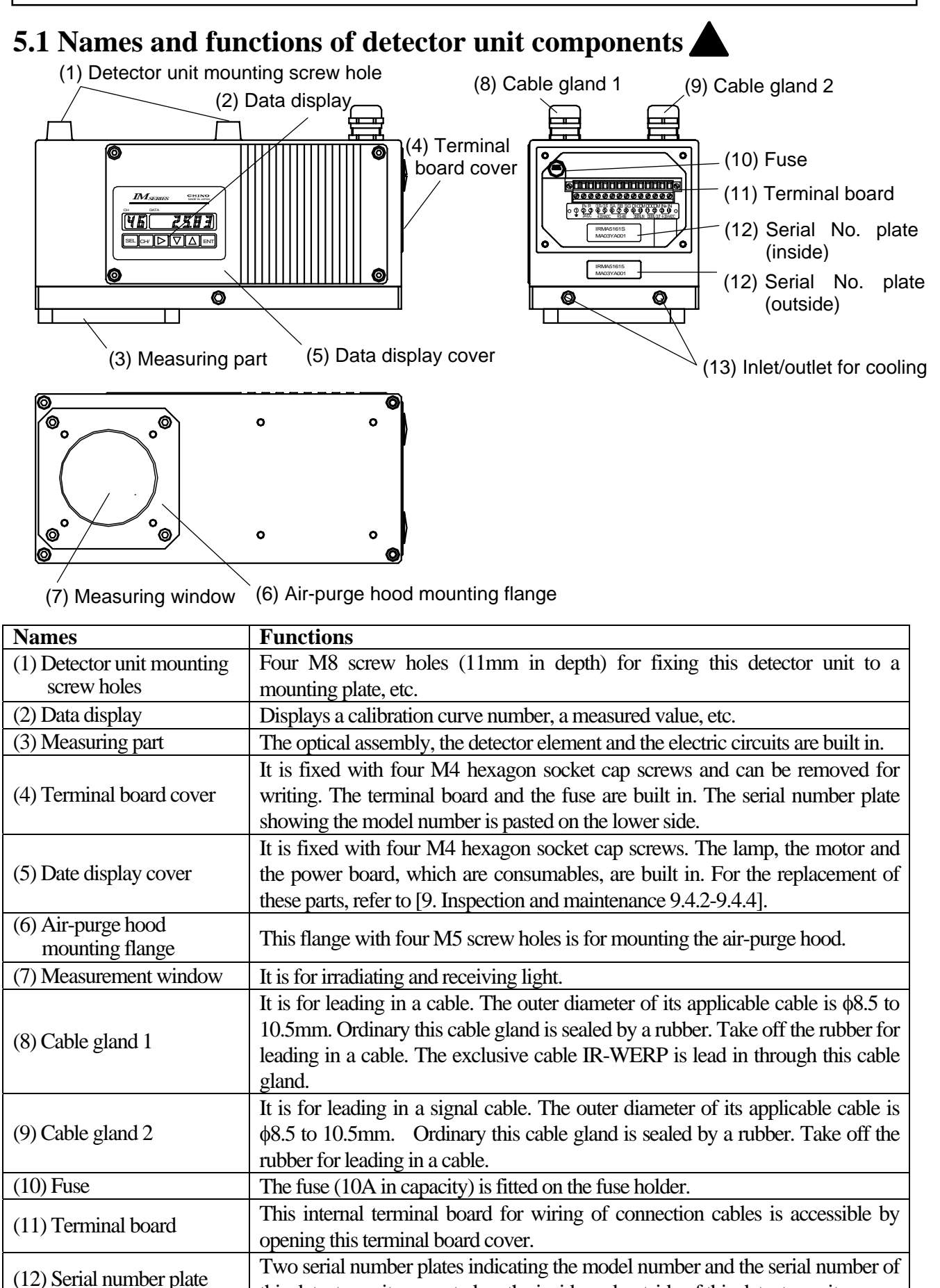

# *5. Names and Functions*

# **5.2 Names and functions of data display parts**

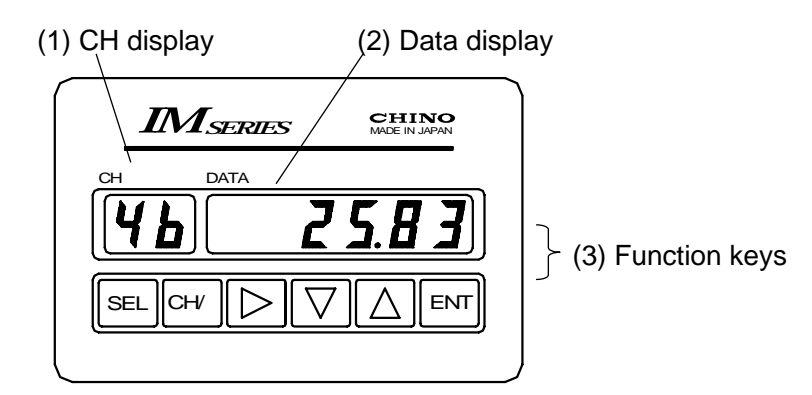

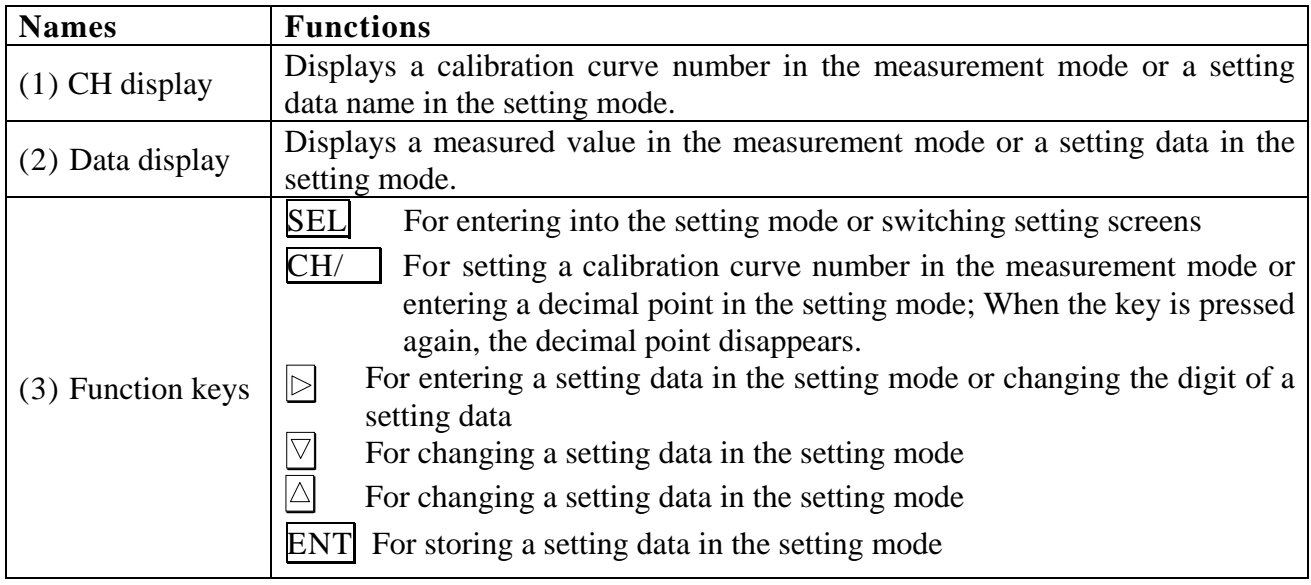

## **5.3 Terminal portion**

The mounting direction of the cable gland is selectable in the following two kinds. Make sure to use the blind cap to cover the place not mounting the cable gland.

(1) Vertical direction of a cable: Default direction at shipment

(2) Horizontal direction of a cable: It is effective when there is no space above this detector unit.

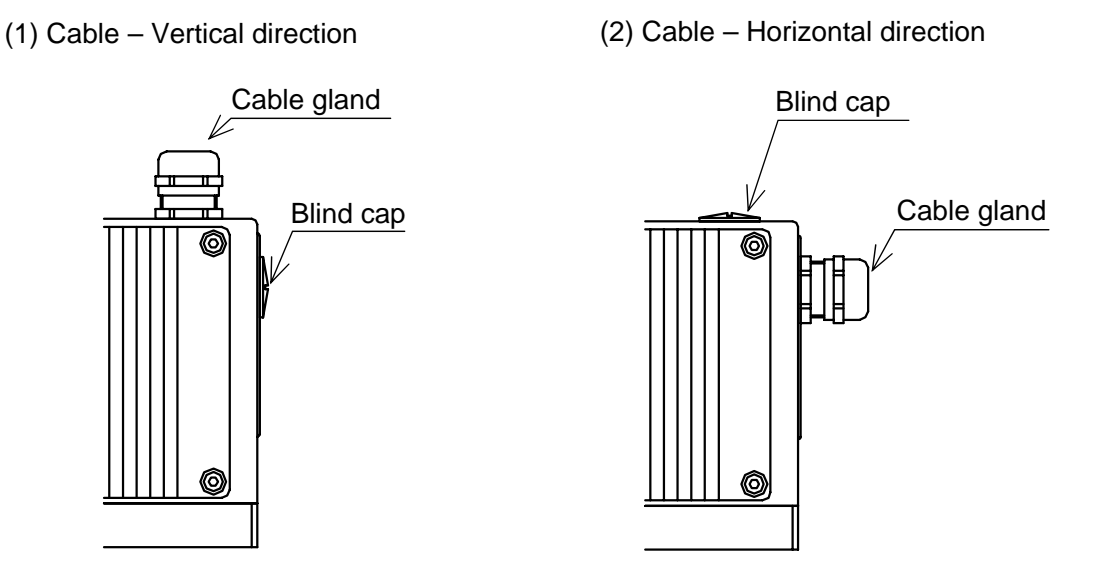

## **6.1 Confirmation before operation**

Check the following two points before turning on the power.

1) Have the dipswitches been set? (Refer to [3.1 Setting dipswitches].)

2) Are all of connections correct? (Refer to [4. Connections])

## **6.2 Setting detector unit number**

Detector unit numbers are for identifying each detector unit in the multiple-detector connections. Up to nine (9) detector units can be connected. Set the detector unit numbers before connecting to the operator interface/display unit.

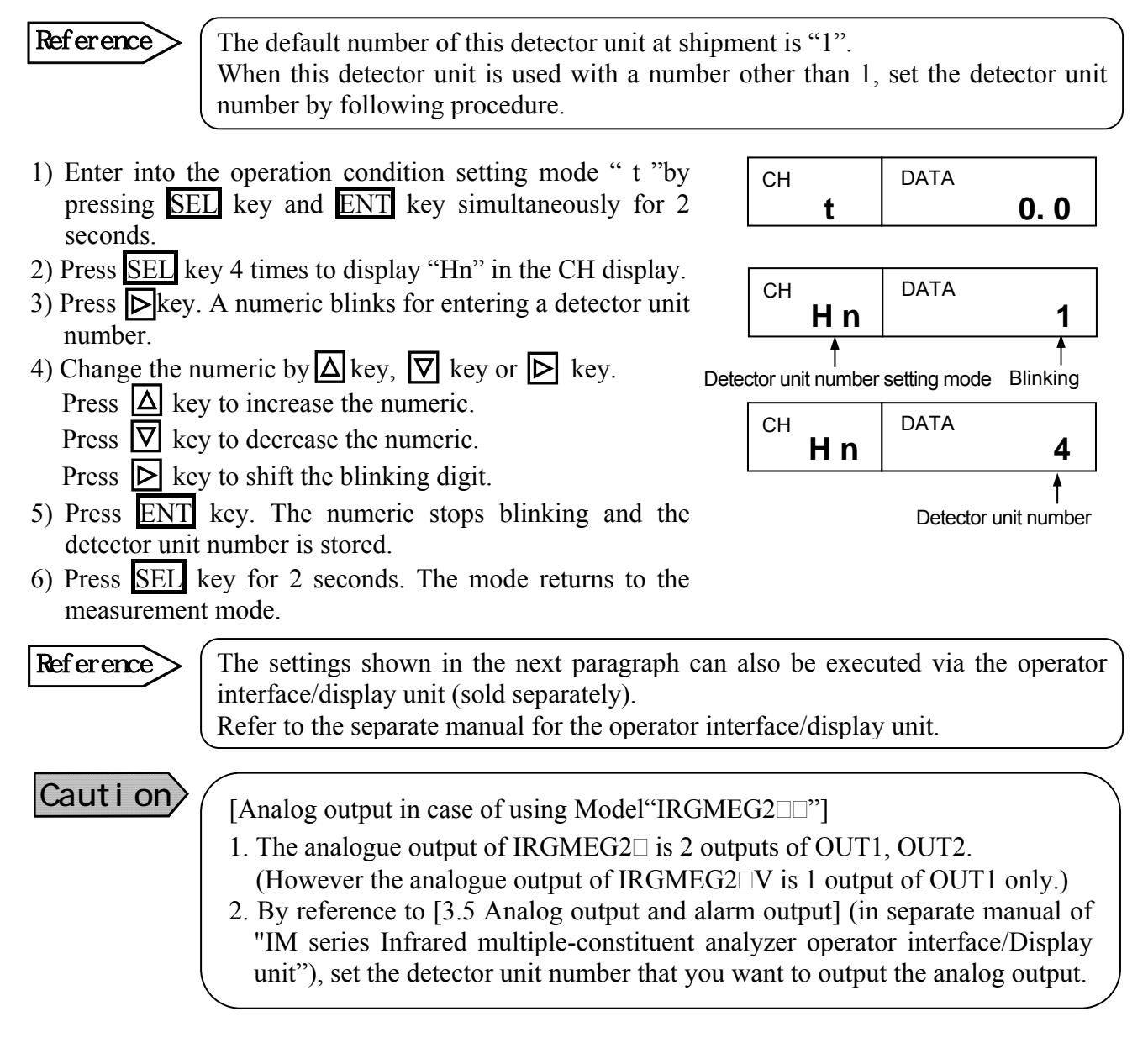

## **6.3 Setting calibration curve data**

The settings shown below can also be executed via this detector unit or the **Remarks**  $\sum$   $\begin{bmatrix} 1 \text{ } \text{ne} \text{ } \text{seunings} \text{ } \text{show} \text{ } \text{below} \text{ } \text{can} \text{ } \text{also} \text{ } \text{ve} \text{ } \text{exec} \text{ } \text{over} \text{the} \text{ } \text{over} \text{above} \text{ } \text{right} \text{ } \text{and} \text{ } \text{to} \text{ } \text{over} \text{the} \text{ } \text{over} \text{to} \text{.} \end{bmatrix}$ 

The output characteristics of this detector unit depend upon measuring objects. It may also change according to the process conditions or the measuring conditions of samples.

Accordingly, for accurate moisture measurements, it is required to perform beforehand sample tests of each object and obtain a relationship (This is called as the calibration curve.) between the moisture constituent (%H2O) obtained by a drying method or other measuring methods and the absorbance "x" measured by this detector unit. Also, for accurate thickness and coating- thickness measurements, it is required to perform beforehand sample tests of each object and obtain a relationship (This is called as the calibration curve.) between the thickness and coating-thickness constituent ( $\mu$ m) obtained by a micro meter or other measuring methods and the absorbance "x" measured by this detector unit.

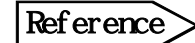

Reference  $\geq$  The absorbance "x" is the ratio of the absorbed amount of the light having the wavelength S of 1.43, 1.94 or 3µm, which is absorbed in a measuring object, to that of the light having the reference wavelength R not absorbed.

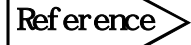

This paragraph describes the setting method of calibration curve data, assuming that calibration curves have been already created. When the calibration curves have not been created yet, refer to [7. Procedure for creating calibration curves].

## **6.3.1 Data for setting**

#### **6.3.1-1) List of setting data**

The followings are the setting data for calibration curve.

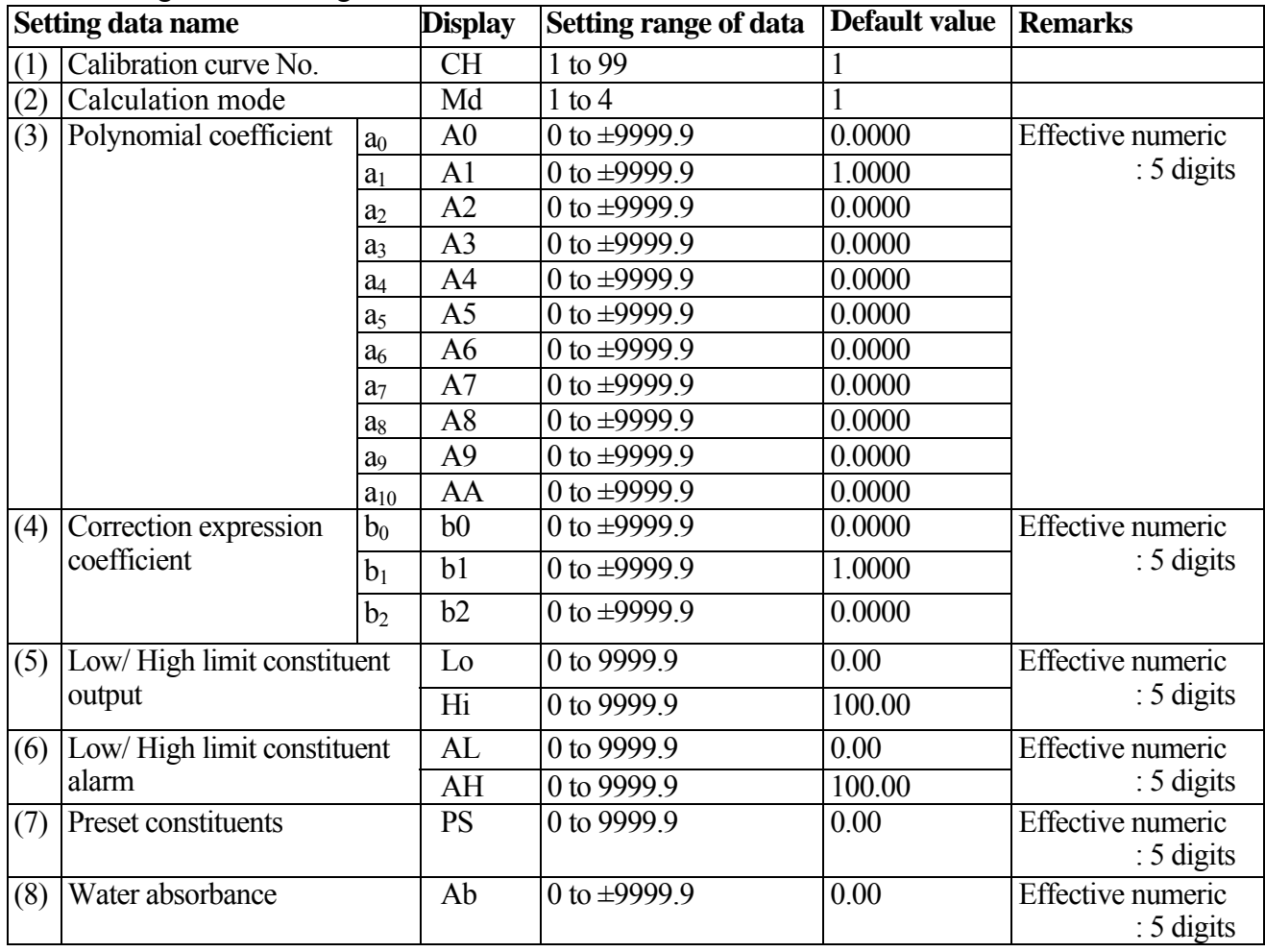

## **6.3.1-2) Functions of setting data**

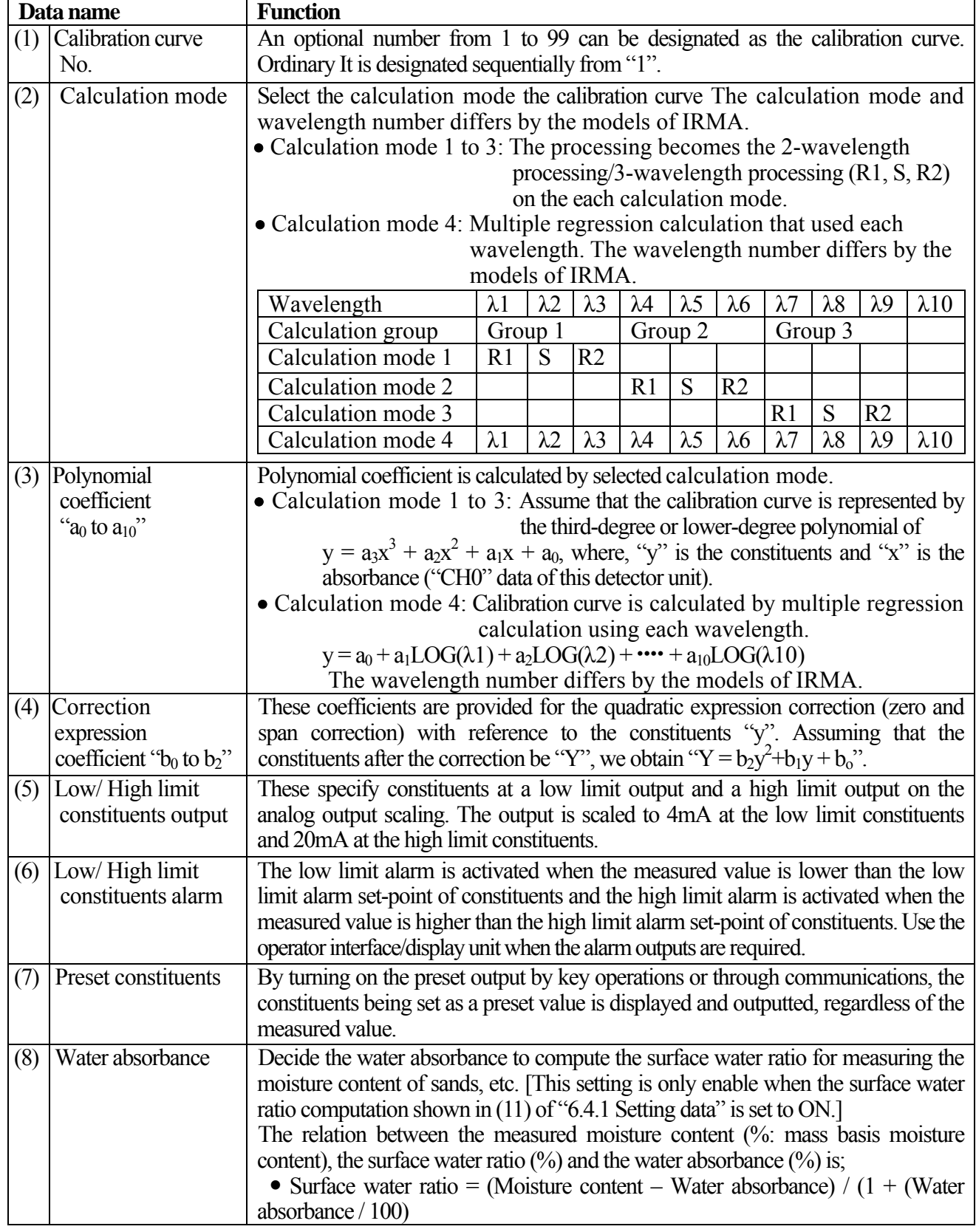

### **6.3.2 Procedure for setting**

- 1) Press SEL key for 2 seconds to enter into the calibration curve setting mode "CH".
- 2) Press  $\triangleright$  key. A numeric blinks for entering a calibration curve number.
- 3) Change the numeric by  $\Delta$  key,  $\nabla$  key or  $\nabla$  key. Press  $\Delta$  key to increase the numeric. Press  $\nabla$  key to decrease the numeric.
	- Press  $\triangleright$  key to shift the blinking digit.
- 4) Press ENT key. The numeric stops blinking and the calibration curve number is stored.
- 5) Press SEL key to enter into the setting mode "A0" for polynomial coefficient  $a_0$ .
- 6) Enter into a numeric setting mode by pressing  $\triangleright$  key. Change the numeric by  $\Delta$  key or  $\nabla$  key and store it by pressing ENT key. For entering a decimal point, press

 $CH/$  key at the blinking digit.

CH DATA **C H 0** CH A 0 DATA **A 0 0. 0 0 0 0** Calibration curve number Blinking entering mode CH DATA **C H 0** CH DATA **C H** 3 Calibration curve number setting

Setting data

Setting data name

- 7) Press SEL key to enter into the next data setting mode.
- 8) Repeat the above procedure from 2) to 7) to set all data.
- 9) After the above setting procedure is completed, return to the measurement mode by pressing SEL key for two seconds. The automatic return is made if no key is pressed for one minute.

## **6.3.3 Correcting calibration curves**

The settings shown in the next paragraph can also be executed via the operator interface/display unit (sold separately).  $\text{Remarks}$ 

If the actual constituents does not correspond with the constituents on the calibration curve being preset due to the difference of one-line and off-line measurements, or other causes, correct it with the correction coefficients  $b_0$ ,  $b_1$  and  $b_2$  in [6.3 Setting calibration curve data]. These coefficients are provided for the quadratic expression correction against the measured value "y". Assuming that the measured value after correction be "Y", we obtain,

$$
Y = b_2y^2 + b_1y + b_0
$$

Usually, the shift correction is done with  $b_0$  only. ( $b_1 = 1$ ,  $b_2 = 0$ )

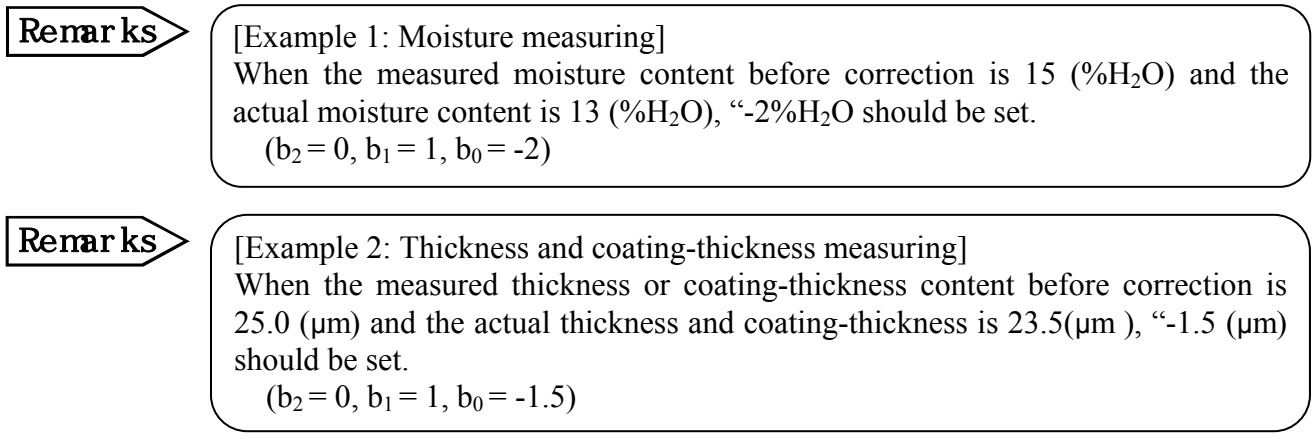

# **6.4 Setting operating conditions**

Set the operating conditions including time constant and hold function.

 $\overline{\text{Remarks}}$  The following paragraph can also be executed from "IRGMEG2" (sold separately).

## **6.4.1 Data for setting**

Set the following data in the operating condition setting mode.

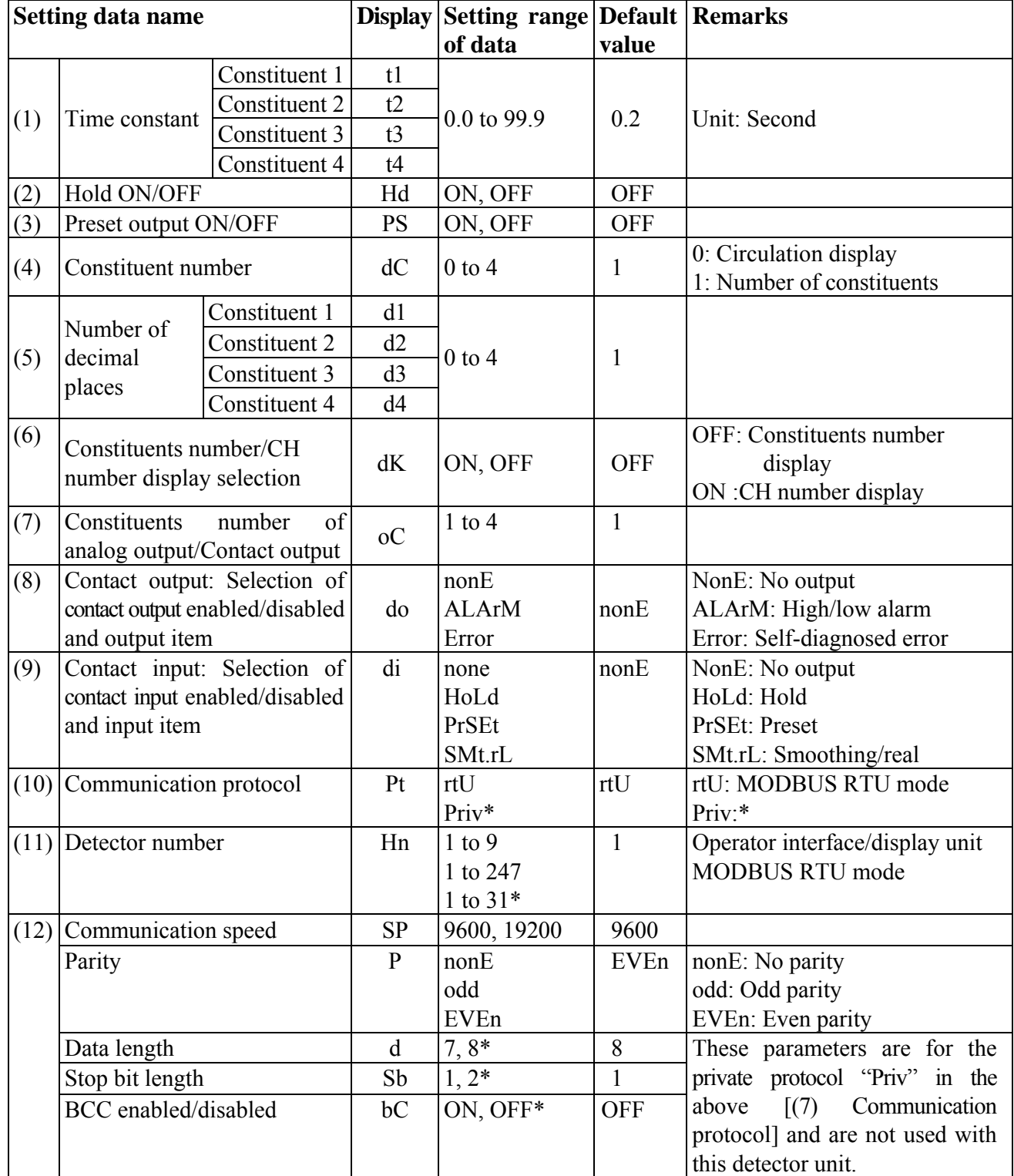

\* : Not using in this detector

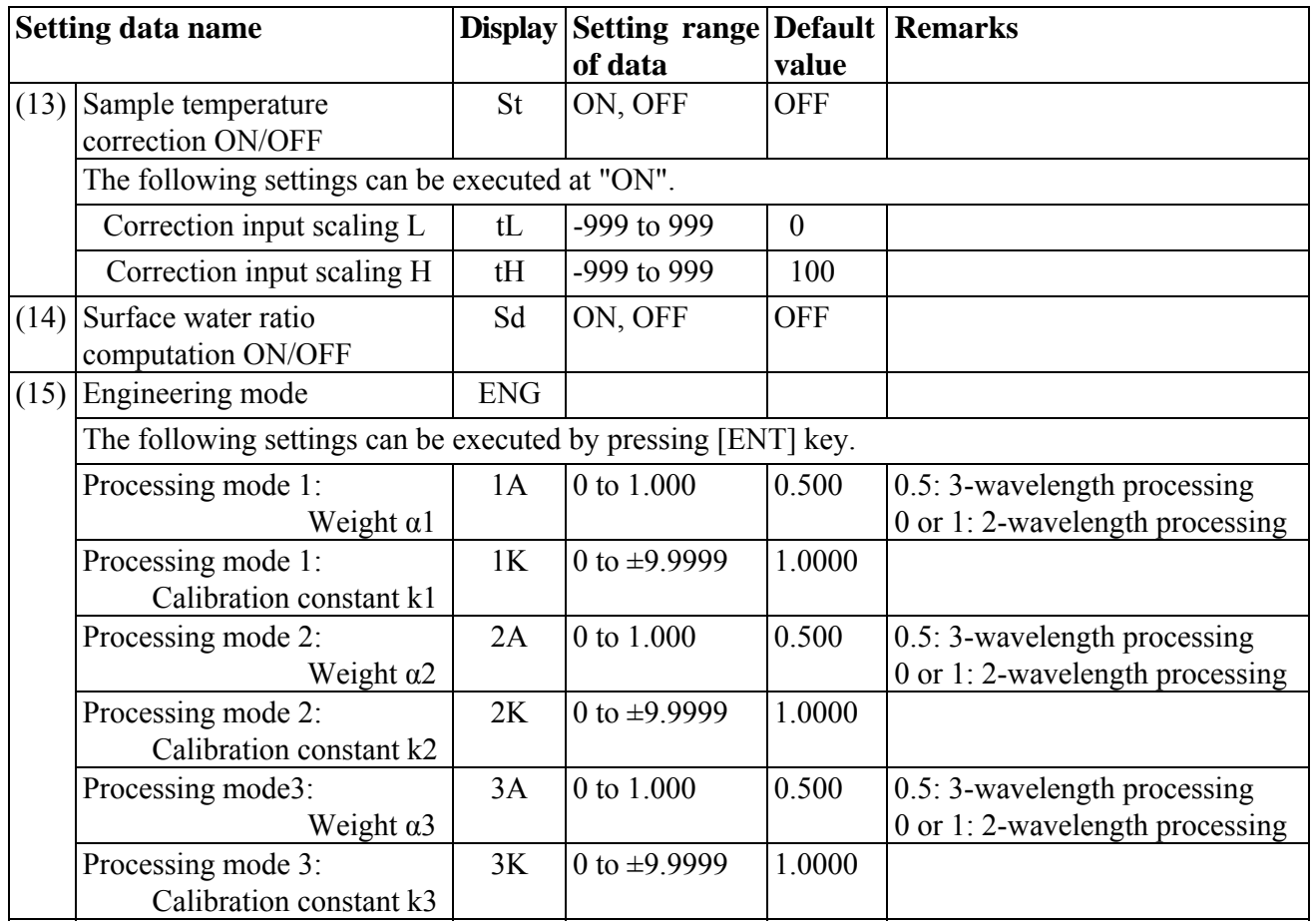

# **6.4.1-1) Descriptions of setting data**

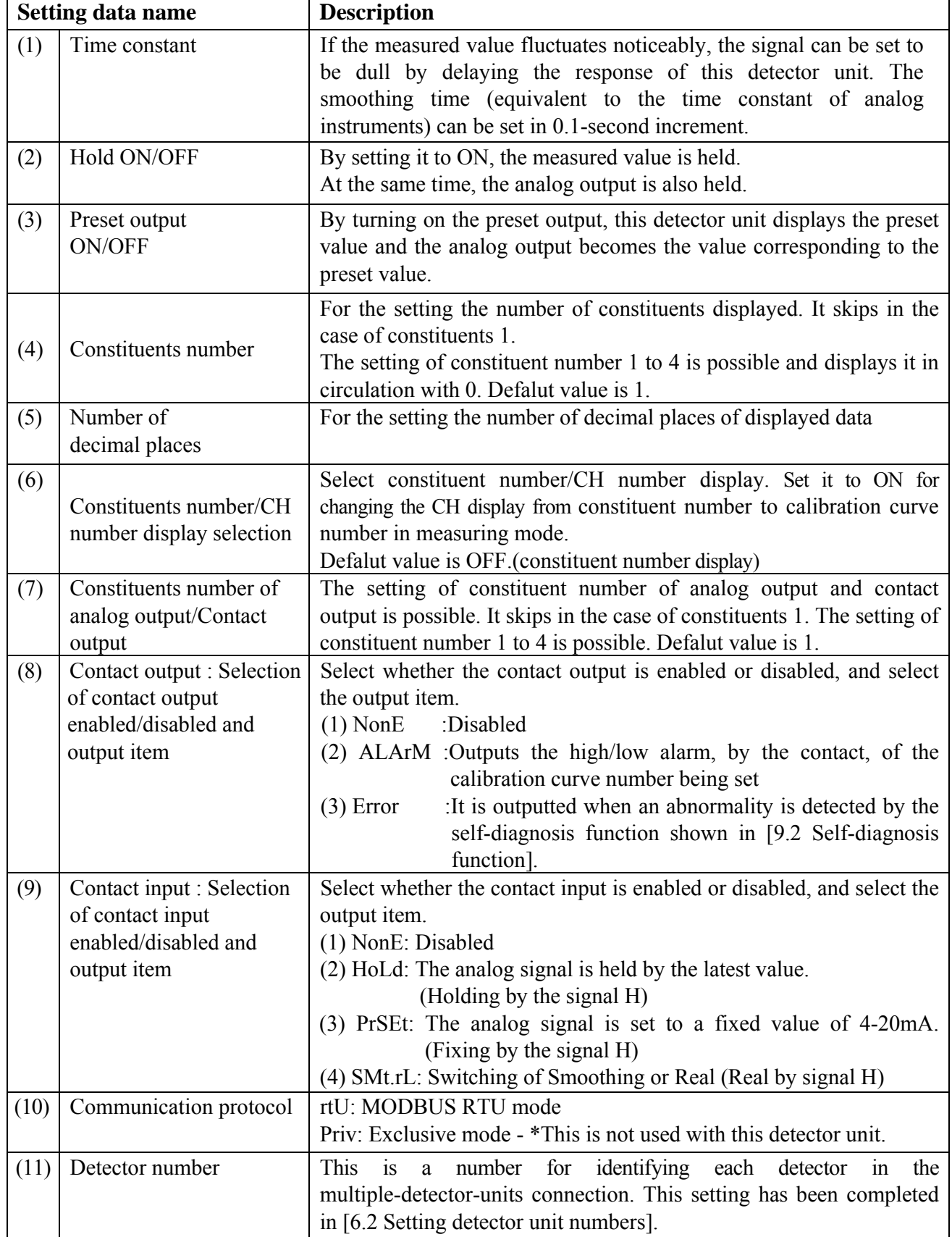

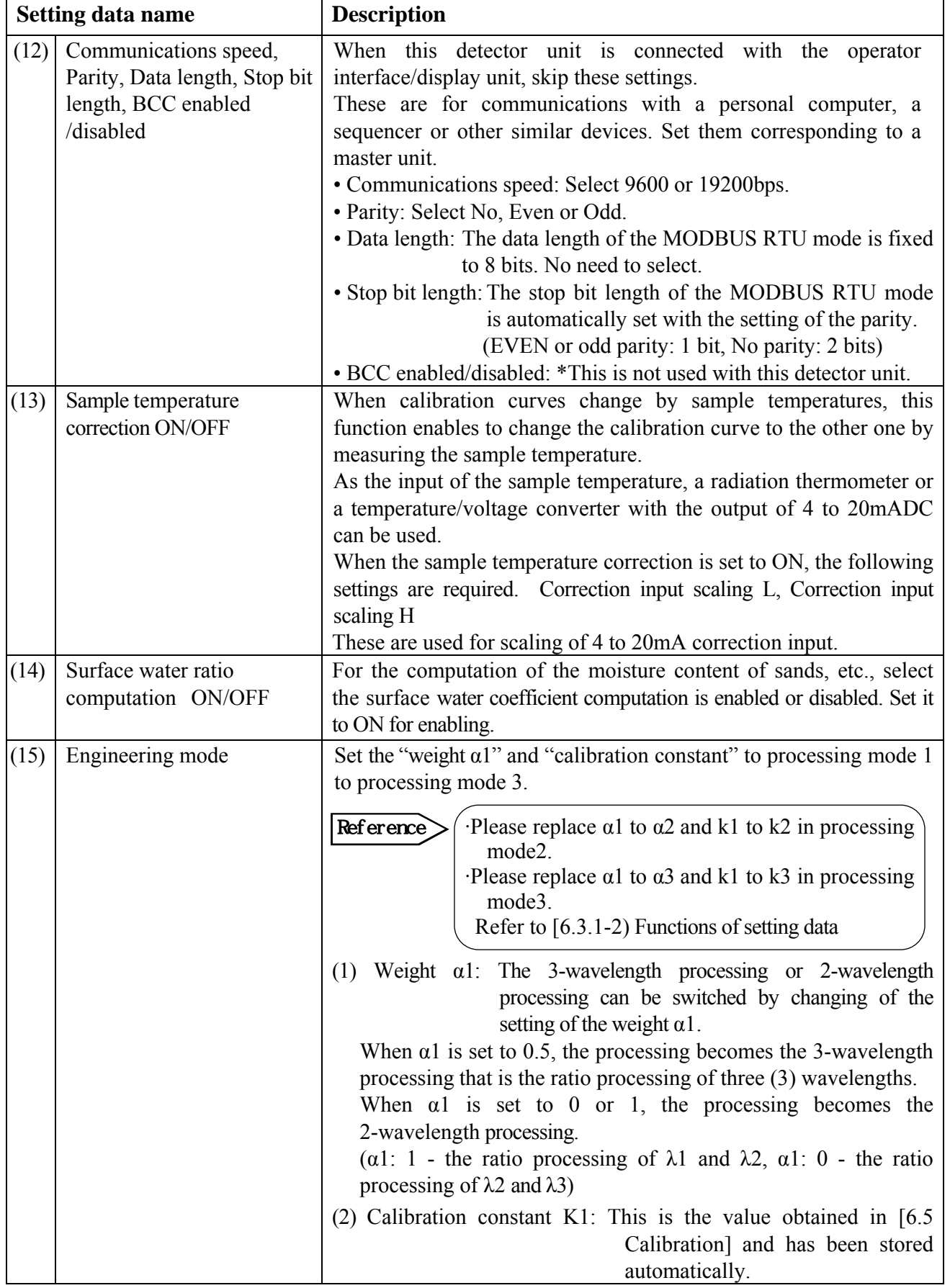

#### **6.4.2 Procedure for setting operation conditions**

- 1) Press SEL key and ENT key simultaneously for 2 seconds to enter into the operation condition setting mode.
- 2) Press  $\triangleright$  key. A numeric blinks for entering a setting data.
- 3) Change the numeric by  $\Delta$  key,  $\nabla$  key or  $\nabla$  key.
	- Press  $\Delta$  key to increase the numeric.
	- Press  $\nabla$  key to decrease the numeric.
	- Press  $\triangleright$  key to shift the blinking digit.

For entering the decimal point, press CH/. key at the blinking digit.

- 4) Press ENT key. The numeric blinking stops and the data is stored.
- 5) Press SEL key to enter into the setting mode of the next setting data. Repeat the above procedures from 2) to 4) to set all setting data except the engineering mode.

#### **6.4.3 Setting data in the engineering mode**

- 1) For the setting of the [Weight  $\alpha$ 1] and the [Calibration constant k1] in the engineering mode, press SEL key several times to enter into the engineering mode "Eng" shown right.
- 2) Press ENT key in this engineering mode to enter into the setting mode " $1A$ " of the weight  $\alpha$ 1.
- 3) Change the numeric by  $\Delta$  key,  $\nabla$  key or  $\nabla$  key.
	- Press  $\Delta$  key to increase the numeric.
	- Press  $\overline{\nabla}$  key to decrease the numeric.
	- Press  $\sqrt{\phantom{a}}$  key to shift the blinking digit.

For entering the decimal point, press CH/. key at the blinking digit.

- 4) Press ENT key to store the weight  $\alpha$ 1.
- 5) Then press SEL key to enter into the setting mode "1k" of the calibration constant K1.
- 6) Change the numeric by  $\Delta$  key,  $\nabla$  key or  $\nabla$  key. Press  $\Delta$  key to increase the numeric.

Press  $\overline{\nabla}$  key to decrease the numeric.

Press $\sqrt{\left|\sum_{n=1}^{\infty} \text{key}}$  to shift the blinking digit.

For entering the decimal point, press CH/. key at the blinking digit.

- 7) For the setting of the [Weight α2] and the [Calibration constant k2] press SEL key several times to enter into the engineering mode "Eng" shown right. Press **ENT** key in this engineering mode to enter into the setting mode "2A" of the weight  $\alpha$ 2. Repeat the above procedure from 3) to 7) to set [Weight  $\alpha$ 2] and the [Calibration constant k2].
- 8) For the setting of the [Weight α3] and the [Calibration constant k3] press SEL key several times to enter into the engineering mode "Eng" shown right. Press **ENT** key in this engineering mode to enter into the setting mode "3A" of the weight  $\alpha$ 3. Repeat the above procedure from 3) to 7) to set [Weight  $\alpha$ 3] and the [Calibration constant k3].

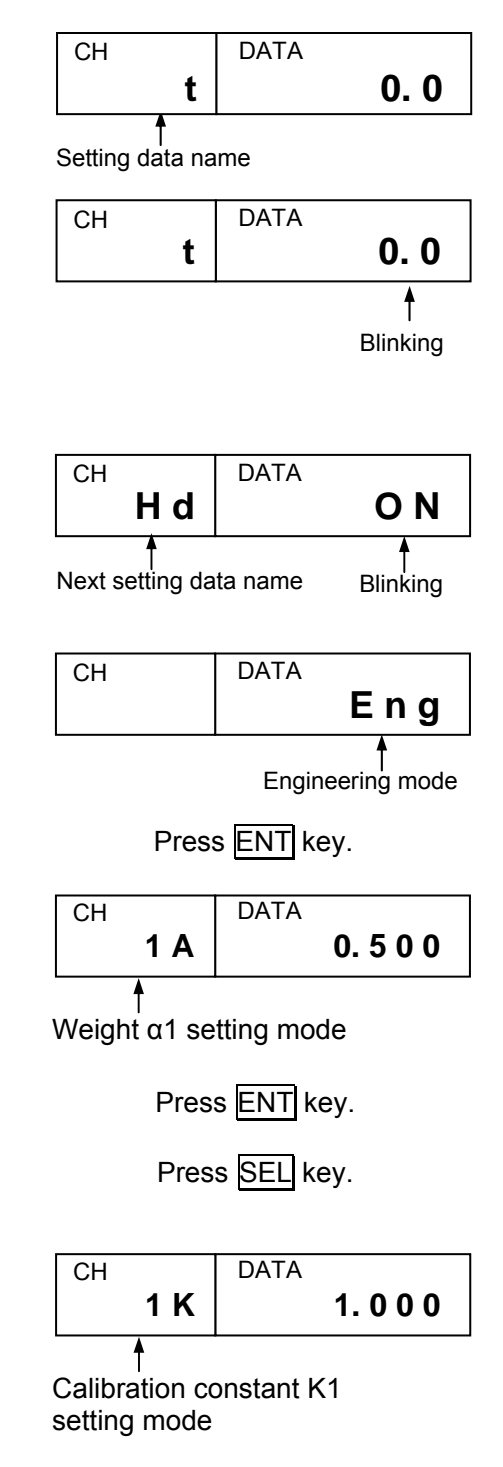

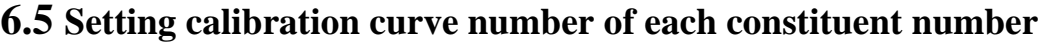

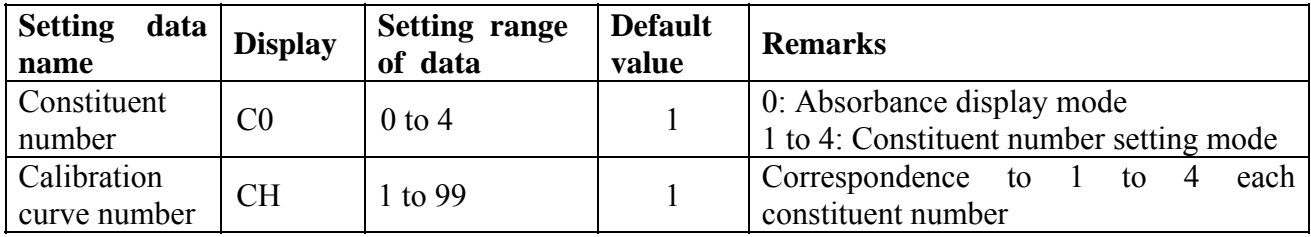

#### **6.5.1 Setting constituent number**

Remarks)

The constituent number that is able to set it differs by the models of IRMA. Confirm the specification of your IRMA series.

Set the calibration curve number of constituent number 1 to 4 in accordance with the measurement object.

- 1) Press CH/. key to enter into the constituent number "C0" setting mode. CH DATA
- 2) Press  $\triangleright$  key to enter a setting data.
- 3) Change the numeric by  $\Delta$  key,  $\nabla$  key or  $\nabla$  key.
	- Press  $\Delta$  key to increase the numeric.
	- Press  $\overline{\nabla}$  key to decrease the numeric.
	- Press  $\sqrt{\phantom{a}}$  key to shift the blinking digit.
- 4) Press ENT key. The numeric blinking stops and the data is displayed.

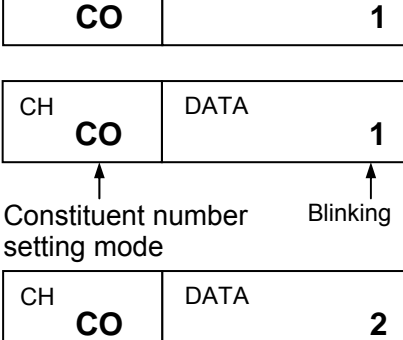

- **Caution**  $\left(\right)$  [Analog output in case of using Model "IRGMEG2 $\Box$ "]
	- 1. The analogue output of IRGMEG2 $\square$  is 2 outputs of OUT1, OUT2. (However the analogue output of IRGMEG2 $\Box$ V is 1 output of OUT1 only.)
	- 2. By reference to [3.5 Analog output and alarm output] (in separate manual of "IM series Infrared multiple-constituent analyzer operator interface/Display unit"), set the constituent number that you want to output the analog output.

## **6.5.2 Setting calibration curve number**

- 1) Press SEL key simultaneously for 2 seconds to enter into the calibration curve number "CH" setting mode.
- 2) Press  $\triangleright$  key to enter a setting data.
- 3) Change the numeric by  $\Delta$  key,  $\nabla$  key or  $\nabla$  key.
	- Press  $\Delta$  key to increase the numeric.
	- Press  $\nabla$  key to decrease the numeric.
	- Press  $\sqrt{\triangleright}$  key to shift the blinking digit.
- 4) Press ENT key. The numeric blinking stops and the calibration curve number is displayed.
- 5) To set the calibration curve number of constituent number 1 to 4, repeat the above procedure from 1) to 4) to set all data.
- 6) Press SEL key for 2 seconds. The mode returns to the measurement mode.

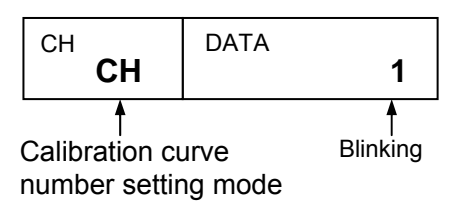

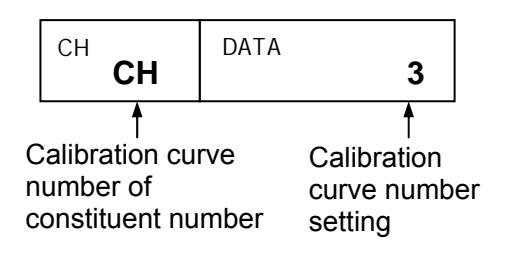

#### **6.6 Calibration :** Continuously set up [6.6.1 Absorbance display mode settings] and [6.6.2 Calibration]

For using this detector unit accurately, the periodical calibration (once in three months) is recommended.

The calibration is executed by using the output checker plate.

Supply the power to this detector unit for one hour or longer before calibration. Remarks

Mount the output checker plate to the top of the air-purge hood and measure the No. 1 side of the output checker plate. Detector unit

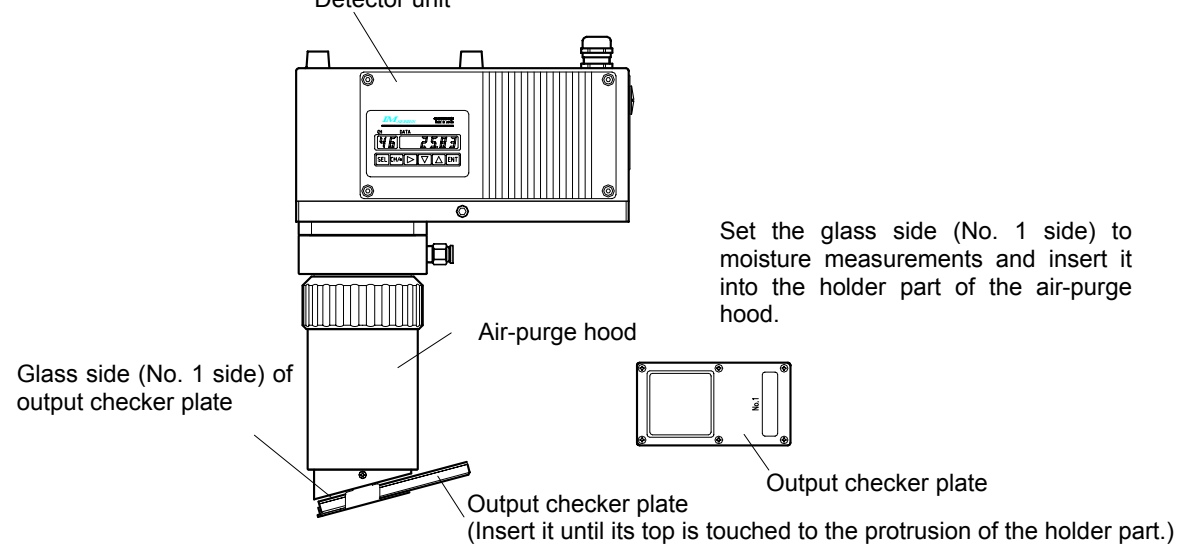

#### **6.6.1 Absorbance display mode settings**

With the following procedure, enter into the absorbance display mode by setting the calibration curve number to "0".

- 1) Press CH/. key to enter into the constituent number "C0" setting mode.
- 2) Press  $\triangleright$  key to enter a numeric.
- 3) Change the numeric to "0" by using  $\nabla$  key.
- 4) Press ENT key. The numeric stops blinking and constituent number setting mode "C0" is displayed.
- 5) Press SEL key for 2 seconds and display the absorbance display "M1" setting mode.

#### **6.6.2 Calibration**

1) Execute the calibration by pressing three keys of  $\overline{\text{SEL}}, \overline{\nabla}$ , and  $\overline{\text{ENT}}$  simultaneously.

When the displayed absorbance "x" is within  $0.0000 \pm$ 0.0050 for IRMA5100 and within  $0.0000 \pm 0.0100$  for IRMA5200, the calibration is completed.

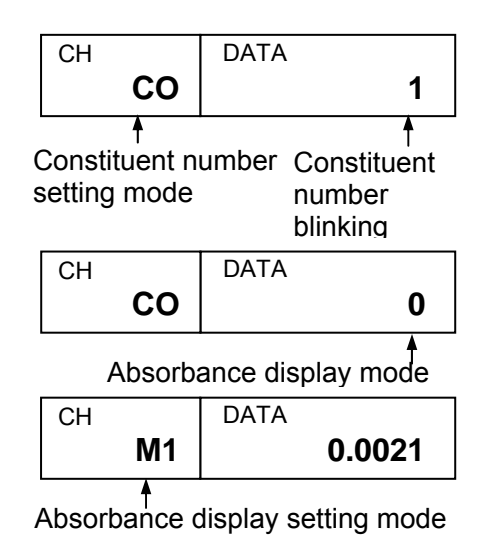

CH DATA  **M1 0.0000** 

Display of absorbance "x"

- 2) By pressing CH/.key, display the absorbance display constituent number setting mode "C0". Set the constituent number in original number (1 to 4).
- 3) Press SEL key for 2 seconds and cancel the absorbance display mode. The measured value of calibration curve set to the constituent value is displayed.

## **6.7 Setting output limit values of calibration curves**

The measured value can be fixed by low limit and high limit absorbance values.

When the absorbance becomes less than the low limit absorbance value, the measured value is fixed to YL as shown right.

Also, when the absorbance becomes more than the high limit absorbance value, the measured value is fixed to YH.

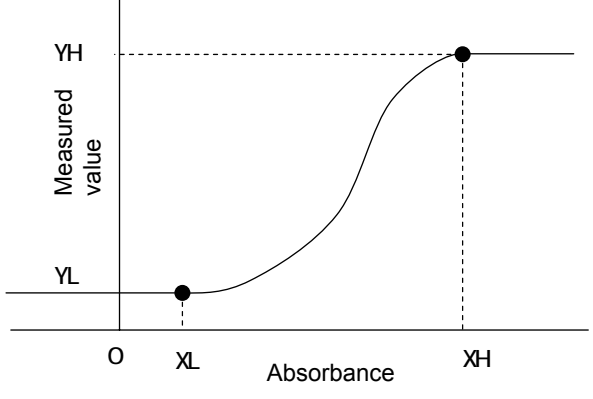

## **6.7.1 Data for setting limit values of calibration curves**

Set the following data for the calibration curve output limit values.

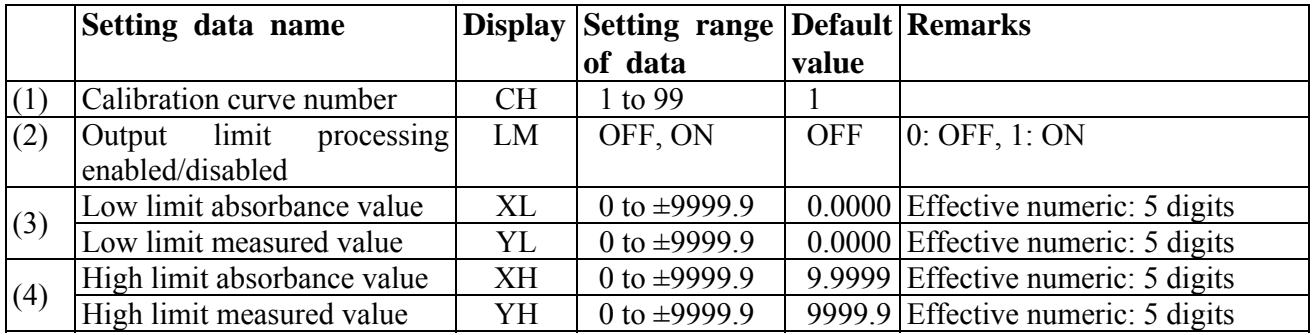

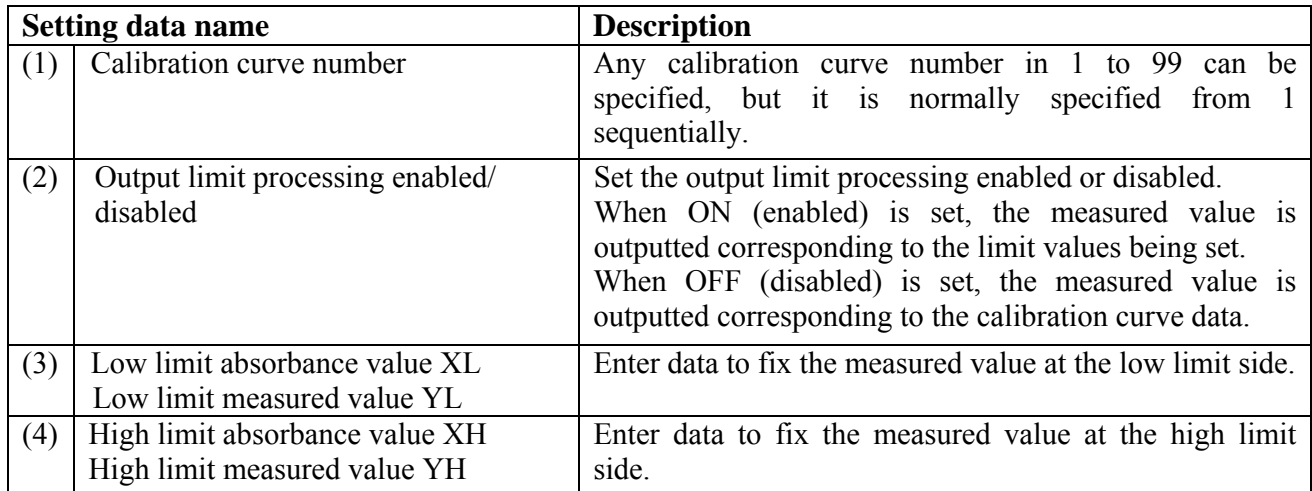

## **6.7.2 Procedure for setting data for output limit values of calibration curves 6.7.2-1 Setting the calibration curve numbers (CH)**

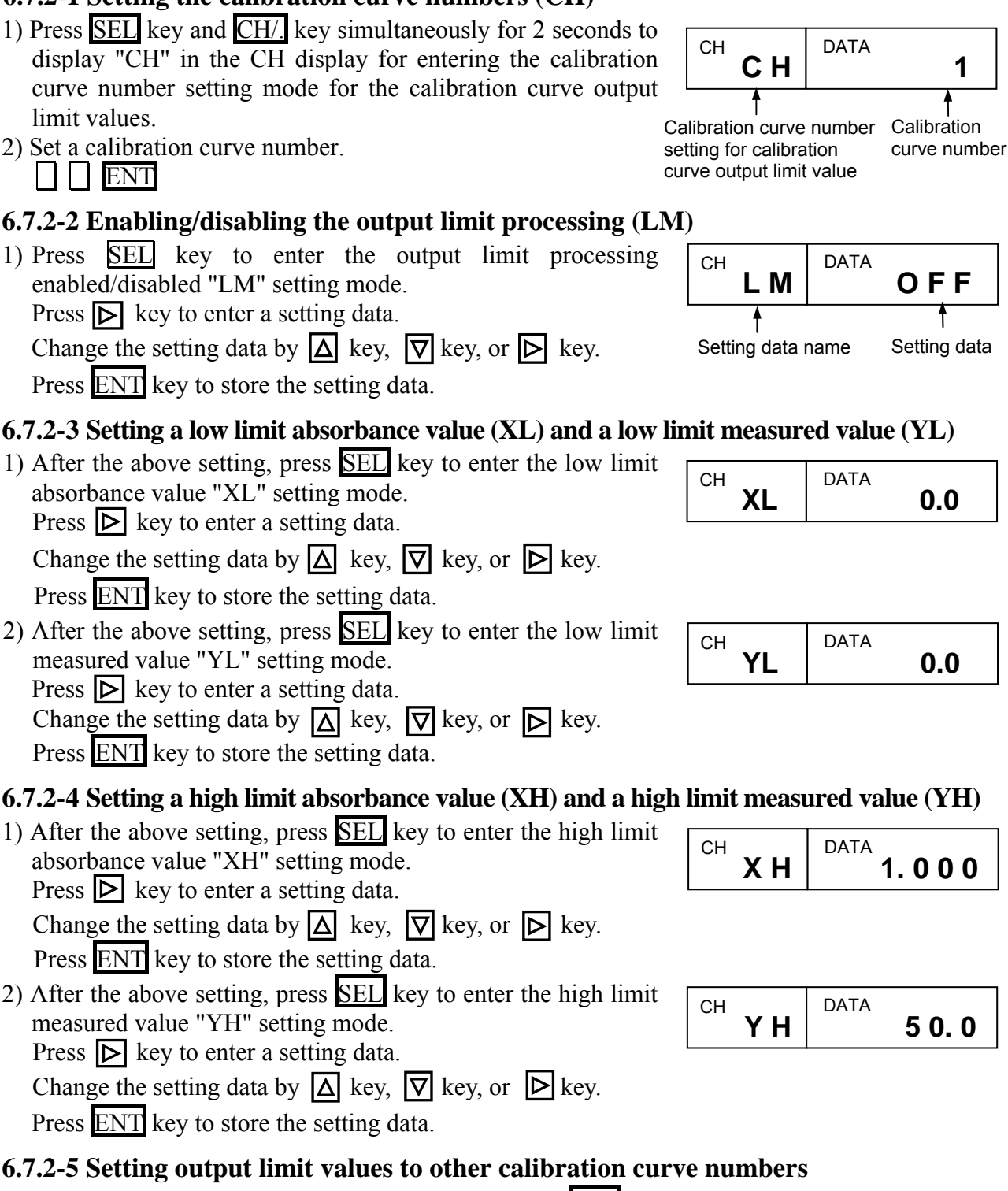

1) After the above setting (6.6.2-1 to 6.6.2-4), press SEL key to return to the calibration curve number setting mode.

Enter other calibration curve number for setting output limit values.

 Repeat the above procedure (6.6.2-1 to 6.6.2-4) to set output limit values to other calibration curve numbers.

Remarks

After the above setting procedure is completed, return to the measurement mode by pressing SEL key for two seconds. The automatic return is made if no key is pressed for one minute.

#### **7.1 Sample preparation:** For constituent of moisture etc.

The output characteristics of the infrared multi-constituents meter depend upon measuring objects. It may also change according to the process conditions or the measuring conditions of samples.

Accordingly, for accurate measurements, it is required to perform beforehand sample tests of each object and obtain a relationship (This is called as the calibration curve.) between the moisture content  $(\%H<sub>2</sub>O)$  obtained by a drying method or other measuring methods and the absorbance "x" measured by this detector unit.

This chapter describes the measurements of the moisture content by the drying method. However, the same creation method of the calibration curves is applied to the measurements of the moisture content by the Karl Fischer method or other methods.

#### **7.1.1 Powders or granular substances**

- 1) Take a sample of about 2 to 4 liters from the measuring object.
- 2) Dry up the sample up to the absolute dry condition by a dryer. Particularly be careful with the heating temperature so as not to denature the sample.
- 3) Divide the dried sample into every 100 to 200cc. It is recommended to divide it into many samples, but 5 to 6 samples are ordinary used.
- 4) Add water to these 5 to 6 samples bit by bit so that the moisture content of each sample divides the measuring range almost evenly.
- 5) Stir each sample with water added sufficiently, put it into a polyethylene bag and then seal it tightly. Leave each sample for about 2 days until its moisture content is stabilized.

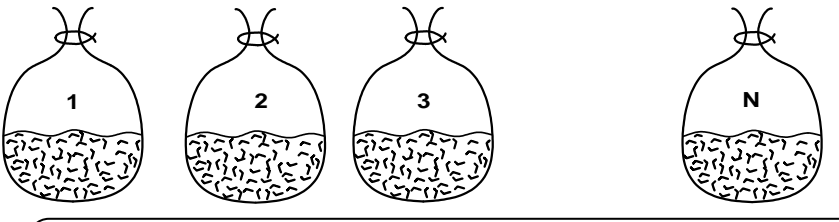

Cauti on

For a sample cannot be measured because it cannot be heated or it is hardened by adding water, adjust the moisture contents according to the procedure for papers shown in Para. [7.1.2]

#### **7.1.2 Papers (sheet materials)**

- 1) Cut a sample to have a size of about 100 x 100mm. (Number of samples: 9 sheets)
- 2) Divide 9 sample sheets into 3 groups with 3 sheets in each group. Adjust the moisture content of each group under the following conditions.

Drying: Leave the samples in a desiccator containing silica gel for 2 days. In case of papers, the moisture content becomes about 4%H2O. In the air: Leave the samples in an indoor atmosphere. In case of papers, the moisture content becomes about  $7\frac{6}{12}$ O in summer or about  $5\%H_2O$  in winter. Moistening: Leave the samples in a desiccator containing salt water for 2 days. In case of papers, the moisture content becomes  $8$  to  $9\%$ H<sub>2</sub>O normally or maximum about  $11\%$  H<sub>2</sub>O. Caution) Wear clean gloves not to touch the samples by hands directly. It is convenient for you to mark the samples for identifying their front/back surfaces and their measurement sequence.  $\bigcirc$  $\bigcap$  $\left[\left\langle \begin{array}{c} 2 \end{array} \right\rangle \right] \quad \left[\left\langle \begin{array}{c} 3 \end{array} \right\rangle \left\langle \begin{array}{c} 4 \end{array} \right\rangle \quad \left[\left\langle \begin{array}{c} 5 \end{array} \right\rangle \left\langle \begin{array}{c} 6 \end{array} \right\rangle \right]$ 

With silicagel With salt water

#### **7.2 Sample measurement:** For constituent of moisture etc.

Be careful with the following cautions in measurements.

- 1) Before measurements, warm up this detector unit more than 1 hour.
- 2) Place samples at the same position as in actual measurements, set the calibration curve number to 0, and then read the display (absorbance "x").
- 3) Perform the measurements rapidly.
- 4) The visible light is irradiated from this detector unit. Confirm that the samples cover the measurement area completely.

#### **7.2.1 Sample measurement for powders or granular substances**

- 1) Prepare the same quantity of trays (Ø100 to 150mm in diameter, about 20mm in depth) as samples.
- 2) Weigh each tray (weight *W0*).
- 3) Empty the sample sealed from the polyethylene bag and then spread it on the tray until its surface becomes flat and its bottom cannot be seen.
- 4) Put the tray at the measuring position, set the calibration curve number of this detector unit to 0, and then read its display (absorbance *"x"*). If the measured value cannot be read easily, delay the response with the smoothing function.
- 5) Stir the sample rapidly with a spoon and measure it by this detector unit again. Repeat this measurement 2 or 3 times per sample.
- 6) Weigh the tray with the sample put on (weight  $W_l$ ).
- 7) Perform the same measurements on all samples.
- 8) Put all samples with trays into a dryer, and dry them until they become in the absolute dry condition (Drying for more than 2 hours at 105 to 110ºC is usually required.).
- 9) Cool them down after drying and weigh each tray with the sample put on (weight *W2*).
- 10) Record the measured values in the following table every measurement and obtain the moisture contents by the following formula.

$$
\frac{W_1 - W_2}{W_1 - W_0} \; X \; 100 \; ( \%H_2O)
$$

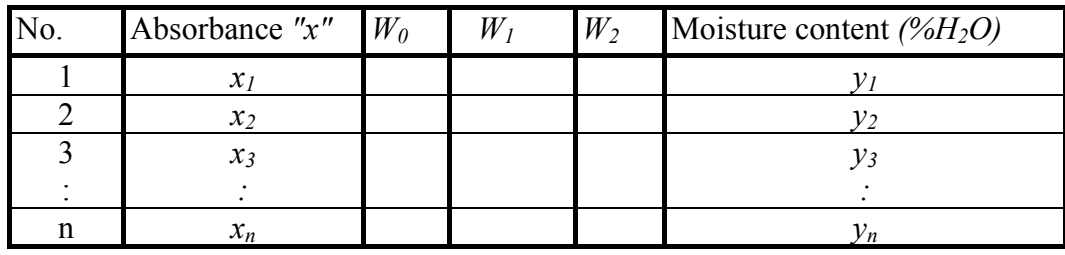

#### **7.2.2 Sample measurement for papers (sheet materials)**

- 1) Weigh a sample before measurements (weight  $W_l$ ).
- 2) Hold the sample by a paper holder, put it by tilting at 15º to the measuring position, set the calibration curve number of this detector unit to 0, and then read its display (absorbance *"x"*).
- 3) Weigh the sample after the above measurement (weight  $W_2$ ). Perform the measurements from (1) to (3) as quickly as possible.
- 4) Perform the same measurements on all samples. For these measurements, the same surface (front or back) of the samples should be measured and the same measurement sequence should be taken.
- 5) Put all samples into a dryer, and dry them until they become in the absolute dry condition (Drying for more than 2 hours at 105ºC is usually required.).
- 6) After drying, put all samples into a desiccator containing silica gel, and allow them naturalcooling.
- 7) Weigh each sample (weight *W3*).
- 8) Record the measured value in the following table every measurement, and obtain the moisture contents by the following formula.

$$
\frac{(W_1+W_2)/2-W_3}{(W_1+W_2)/2} \; X \; 100 \; ( \%H_2O)
$$

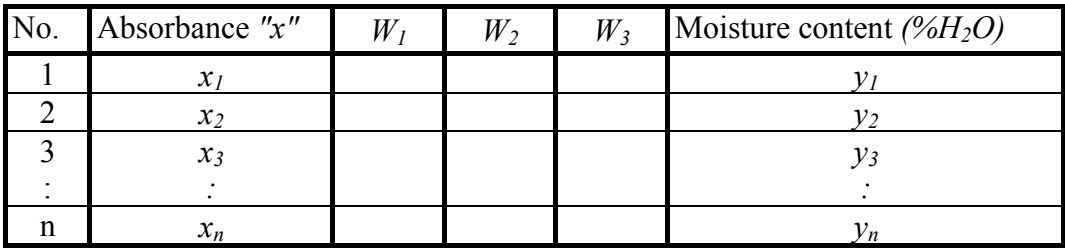

## **7.3 Sample preparation:** For constituent of thickness or coating-thickness

The output characteristics of the infrared thickness (coating-thickness) meter depend upon measuring objects. It may also change according to the process conditions or the measuring conditions of samples.

Also, for accurate thickness and coating- thickness measurements, it is required to perform beforehand sample tests of each object and obtain a relationship (This is called as the calibration curve.) between the thickness and coating-thickness constituent ( $\mu$ m) obtained by a micro meter or other measuring methods and the absorbance "x" measured by this detector unit.

1**)** 3 to 5 pieces standard is required for measuring the thickness and coating- thickness.

3 pieces standard is the 3 samples that thickness and coating- thickness differs.

(Example) The thinnest thing, thickest thing or the intermediate thing.

- 2) 3 to 5 pieces of100 mm x 100 mm size is required for 1 standard.
- 3) The struggling of thickness and coating- thickness sample is required demand accuracy of 1/3 or less

In case that thickness and coating- thickness is  $100 \mu m$  and demand accuracy is  $\pm 3 \mu m$ , the thickness and coating- thickness of sample is required within 99 to 101µm.

Cauti on

Wear clean gloves on the occasion of handling, so as not to touch the sample directly.

If checking the front or rear side and flow directions of the sample, it is convenient in measurement.

#### **7.4 Sample measurement:** For constituent of thickness or coating-thickness

Please measure and pay attention below.

- 1) Place samples at the same position as in actual measurements, set the calibration curve number to 0, and then read the display (absorbance "x").
- 2) The visible light is irradiated from this detector unit. Confirm that the samples cover the measurement area completely.

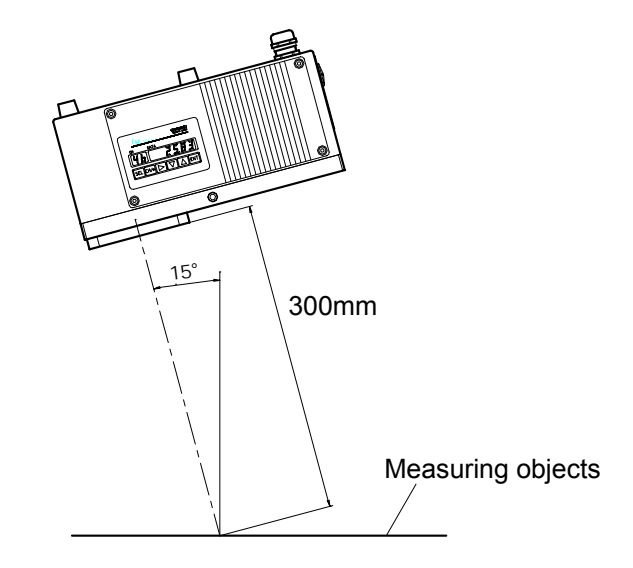

3) Put the sample tilt by 15° from the vertical surface and read the absorbance "x")

**Caut i on**  $\left\{$  Conform the front or rear side to flow directions of the sample.

4) Measure the thickness and coating- thickness "y" by a micro meter or other measuring methods. The thickness and coating- thickness "y" in this case is average value measured of 9 points in measurement area.

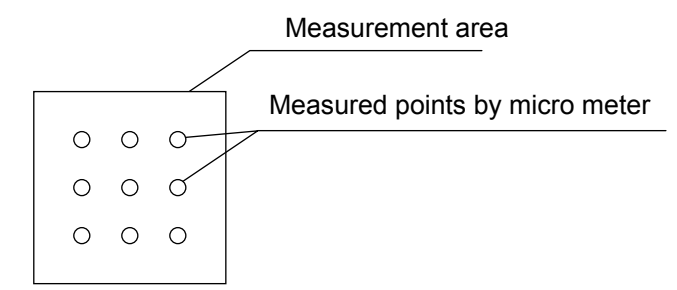

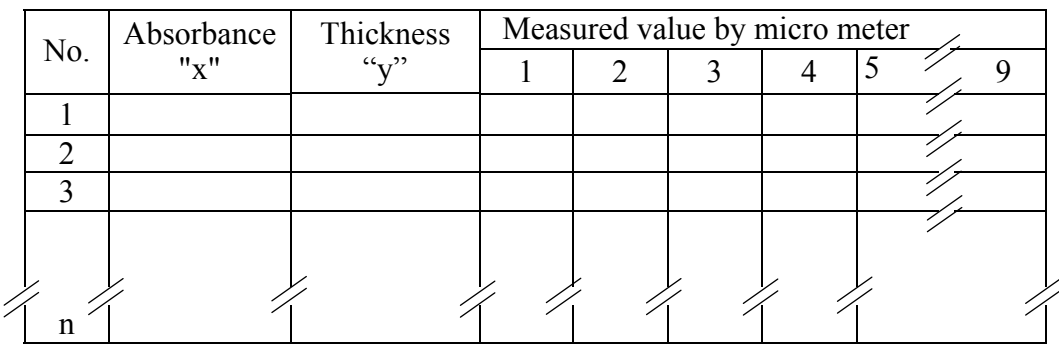

## **8.1 General**

When a calibration curve changes depending on the sample temperature Ts, this function enables to switch the calibration curve to other one corresponding to the sample temperature measured. For the input of the sample temperature, a radiation thermometer or a temperature/voltage converter with the output of 4 to 20mADC can be used. By utilizing this function, 10 calibration curves in one group (9 calibration curves only in the group 10) can be switched corresponding to the sample temperature Ts. 99 calibration curves are available and up to 10 groups can be set accordingly.

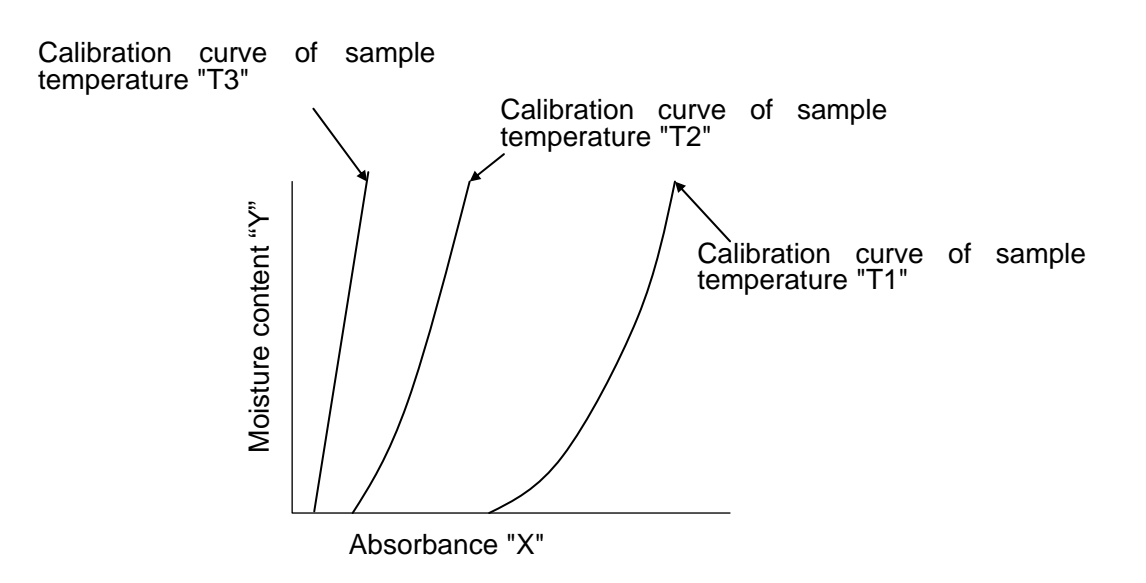

## **8.2 Wiring this detector unit**

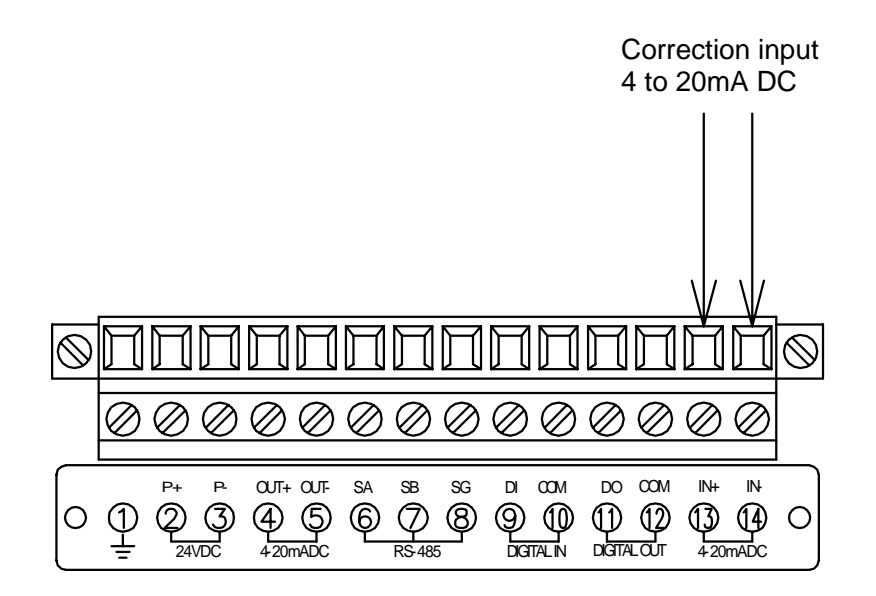

## **8.3 Enabling/disabling the sample temperature correction function**

Execute this setting with either this detector unit or the operator interface/display unit. When the correction is disabled, the operation is normal which means the calibration curve is not switched corresponding to the sample temperature measured. When it is enabled, the calibration curve is switched with the sample temperature.

## **8.3.1 Setting with this detector unit**

- (1) Press SEL key and ENT key simultaneously for 2 seconds to enter into the operating condition setting mode.
- (2) Press SEL key several times to enter into the sample temperature correction enabled/ disabled setting mode (St).

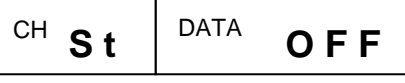

(3) Select the sample temperature correction enabled or disabled.

 $\boxed{\triangleright}$   $\boxed{\triangleright}$   $\boxed{\triangleright}$ 

 $\boxed{\triangleright}$   $\boxed{\triangleright}$   $\boxed{\triangleright}$ 

- \* When you go on setting the sample temperature scaling, skip the next (4) and proceed to (2) of [8.4 Setting a sample temperature scaling (8.4.1 Setting with this detector unit)].
- (4)Press SEL key for 2 seconds. The mode returns the measurement mode.

## **8.4 Setting a sample temperature scaling**

When a radiation thermometer or a thermoelectric converter is used, matching the temperature range for its 4 to 20mADC output to the temperature range for 4 to 20mADC input of this detector unit is required.

Carry out the scaling with either this detector unit or the operator interface/display unit, following the procedure shown below.

## **8.4.1 Setting with the detector unit**

- (1) Press  $\left| \text{SEL} \right|$  key and  $\left| \text{ENT} \right|$  key simultaneously for 2 seconds to enter into the operating condition setting mode.
- (2) Press SEL key several times to enter into the sample temperature scaling low limit (tL) setting mode.

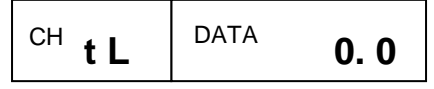

- (3) Set the sample temperature scaling low limit (tL). (Setting range: -999.9 to 999.9)
- (4) Press SEL key once to enter into the sample temperature scaling high limit (tH) setting mode.
- (5) Set the sample temperature scaling high limit (tH). (Setting range: -999.9 to 999.9)

## **8.3.2 Setting with the operator interface/display unit**

- (1) Set the calibration curve number to 0. CH 0 ENT
- (2) Enter into the sample temperature correction enabled/ disabled setting mode (St). MODE 19 ENT
- (3) Select the sample temperature correction enabled or disabled. 0 ENT (OFF) Correction OFF (disabled)  $\overrightarrow{1}$  ENT (ON) Correction ON (enabled)
- \* When you go on setting the sample temperature scaling, skip the next (4) and proceed to (2) of [8.4 Setting a sample temperature scaling (8.4.2 Setting with the operator interface/display unit)].
- (4) Return the calibration curve number to the original one.

## **8.4.2 Setting with the operator interface/display unit**

- (1) Set the calibration curve number to 0. CH 0 ENT
- (2) Enter into the sample temperature scaling setting mode

 $MODE$  2 1  $ENT$ 

- (3) Set the sample temperature scaling low limit (tL). (Setting range: -999.9 to 999.9)
- (4) Press SEL key once to enter into the sample temperature scaling high limit (tH) setting mode.
- (5) Set the sample temperature scaling high limit (tH). (Setting range: -999.9 to 999.9)

## **8.5 Setting sample temperature**

The following key operation is common to this detector unit or the operator interface/display unit.

- (1) Press SEL key for 2 seconds to enter into the calibration curve setting mode.
- (2) Press SEL key several times to enter into the sample temperature setting mode (tS).
- (3) Set the sample temperature. Setting range: -999.9 to 999.9

## **8.6 Setting calibration curve data**

- (1) Specify a group for calibration curve number to be used.
	- The groups are from 1 to 10 and each one corresponds to the following calibration curve numbers respectively.
	- Group 1: Calibration curve number 1 to 10 Group 6: Calibration curve number 51 to 60 Group 2: Calibration curve number 11 to 20 Group 7: Calibration curve number 61 to 70 Group 3: Calibration curve number 21 to 30 Group 8: Calibration curve number 71 to 80 Group 4: Calibration curve number 31 to 40 Group 9: Calibration curve number 81 to 90
	- Group 5: Calibration curve number 41 to 50 Group 10: Calibration curve number 91 to 99

(2) Example: Assuming that the group 1 has been selected, Set the following calibration curve at the sample low limit temperature T1 to the calibration curve No. 1.

 $y = a3x^3 + a2x^2 + a1x + a0$ 

Only the calibration curve by polynomial expression can be used. Further, set the sample temperature T1. For its setting, refer to [8.5 Setting sample temperature].

(3) Set the calibration curves at the sample temperature Ti  $(i = 2 to 10)$  to the calibration curve numbers 2 to 10.

However, Ti should fulfill the following expression.

T1 (Sample low limit temperature)  $\leq$  T2  $\leq$  ........  $\leq$  T9  $\leq$  T10 (Sample high limit temperature)

(4) Enter 999.9 into the Ti not used. Be careful that, if this value is not entered, a calibration curve not used is computed as a data.

\* The default of the sample temperature Ti is 999.9.

(5) For the correction expression coefficients b1 and b0 and the constants (low limit range, high limit range, low limit alarm, high limit alarm and preset value), the values for the first calibration curve number in a group are used.

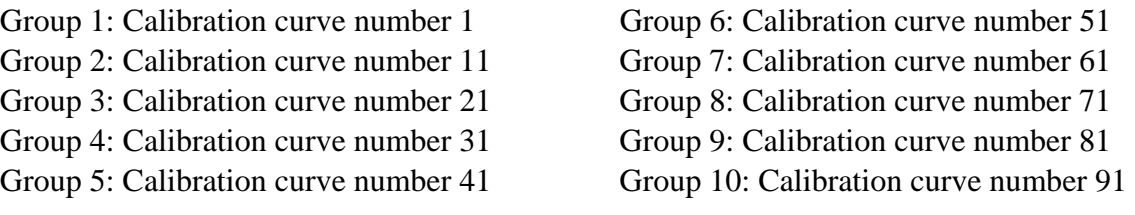

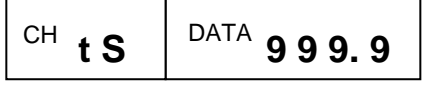

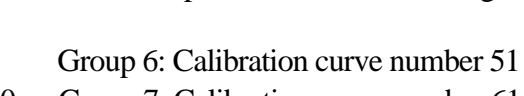

#### **8.7 Measurement**

(1) When ON (enabled) is selected in the sample temperature correction and one calibration curve number in a group is set, the calibration curve number is automatically switched corresponding to the sample temperature.

For example, when the sample temperature Ts fulfills the following expression, the calibration curve number becomes "i".

 $T1 \leq \ldots \leq Ti \leq Ts < Ti + 1 \leq \ldots \leq T10$ 

(2) However, the measured value Y is not the measured value  $Y_1$  on the calibration curve No. "i" but becomes the following value interpolated from the measured value  $Y_i$  and the measured value  $Y_{i+1}$  on the calibration curve No. "i+1".

$$
Y = (Y_{i+1} - Y_i) \times \frac{T_s - T_i}{T_{i+1} - T_i} + Y_i
$$

(3) When the sample temperature Ts is lower than the sample temperature of the first calibration curve number in the group or when it is higher than the sample temperature of the last calibration curve number, the following error display appears.

However, the calibration curve, of which sample temperature is set as 999.9, is ignored.

- \* For the sample temperature lower than the sample temperature of the first calibration curve number in the group ..... Er15 (Sample temperature too low)
- \* For the sample temperature higher than the sample temperature of the last calibration curve number in the group ….. Er14 (Sample temperature too high)

## **8.8.1 Displaying with this detector unit 8.8 Displaying sample temperature Ts**

- (1) Set the calibration curve number to 0. CH 0 ENT
- (2) Press  $\Delta$  key for 2 seconds to display the sample temperature.
- (3) For canceling of the sample temperature display, press SEL key for 2 seconds or press CH key for 2 seconds

## **8.8.2 Displaying with the operator interface/display unit**

- (1) Set the calibration curve number to 0. CH 0 ENT
- (2) Display the sample temperature. MODE 20 ENT
- (3) For canceling of the sample temperature display, press SEL key for 2 seconds or press CH key for 2 seconds

## **9.1 Periodical inspection**

The following inspections are required periodically.

#### **(1) Cleaning the cover glass surface**

Keep the cover glass surface of this detector unit clean all times. Wipe off dirt and flogging with gauze or cloths like that.

It is more effective to impregnate the gauze with alcohol.

**(2) Installation** 

Check this detector unit is correctly installed and fixed securely.

**(3) Connections** 

Check the connections to all terminals of this detector unit, the operator interface/display unit, a receiving instrument or other instruments are fixed securely.

**(4) Purge air** 

Check flow, pressure and cleanness of air supplied for air-purging are adequate.

**(5) Calibration** 

For maintaining the accuracy of this detector unit, the calibration of the unit once in 3 months is recommended by using the output checker plate (Model IR-WEB or IR-WEB3: sold separately).

## **9.2 Self-diagnosis function**

The self-diagnosis function is built in this detector unit. When an abnormal condition occurs, the corresponding error number is displayed.

All error numbers are common to this detector unit and the operator interface/display unit.

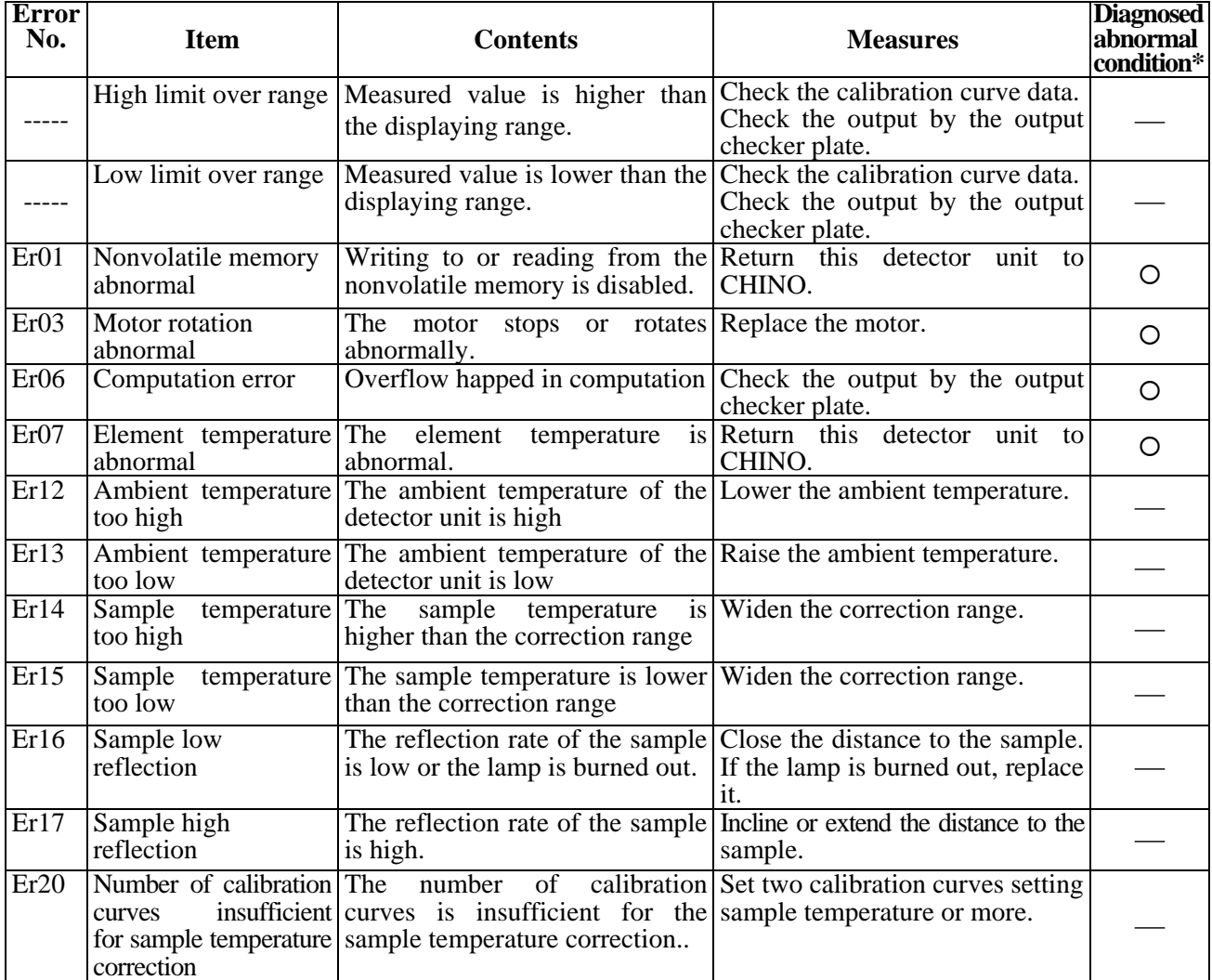

**(Note)** For the items filled with  $\circ$  in the self-diagnosed abnormal condition, a self-diagnosed abnormal condition alarm is outputted from this detector unit and the operator interface/display unit.

# **9.3 Measures against troubles not included with self-diagnosis**

If a trouble occurred, take remedial measures referring to the corresponding items of this manual after checking the following points. For the troubles of the operator interface/display unit, refer to the separate manual of the operator interface/display unit.

## **9.3.1 No display on this detector unit appears.**

- (1) Is the power normal?
- (2) Is the fuse normal?
- (3) Are cables connected securely?
- (4) Is the connector connecting the data display cover and the internal CPU board connected securely?
- (5) Turn off the power once and then turn on it.
- (6) If the trouble cannot be repaired by the above checks, the power unit in this detector unit may be defective.

# **9.3.2 Measured value remains unchanged.**

- (1) Is HOLD set to OFF?
- (2) Is PRESET set to OFF?
- (3) Are the calibration curve data correct?
- (4) Turn off the power once and then turn on it.
- (5) Does the data display with the calibration curve number 0 by using the output checker plate change?
- (6) When the data remains unchanged, initialize the RAM. If this phenomenon is not still recovered, return this detector unit to CHINO.

# **9.3.3 Measured value fluctuates.**

- (1) Is the measuring surface flat?
- (2) Is the measuring position correct? Make sure that the detector unit does not measure such bottom face as a conveyor belt, etc.
- (3) Make sure that any disturbance light is not irradiated onto the measuring surface.
- (4) Is the smoothing time proper? Certain smoothing time is necessary in stable measurements.
- (5) Make sure that any noise source does not exist around this detector unit or connection cables.
- (6) Does the data display with the calibration curve number 0 by using the output checker plate fluctuate?
- (7) When the data fluctuates, initialize the RAM. If this phenomenon is not still recovered, return this detector unit to CHINO.

# **9.3.4 Measured value is slightly higher or lower than the actual value.**

- (1) Is the calibration curve number correct?
- (2) Are the calibration curve data correct?
- (3) Are HOLD and PRESET set to ON?
- (4) Is the measuring position correct?
- (5) Is the cover glass surface of this detector unit clean?
- (6) Correct the calibration curve. (Refer to [6.3.3 Correcting calibration curves].)

# **9.4 Maintenance parts**

#### **9.4.1 List of maintenance parts**

The replacing intervals are reference values. They are subjected to the working conditions.

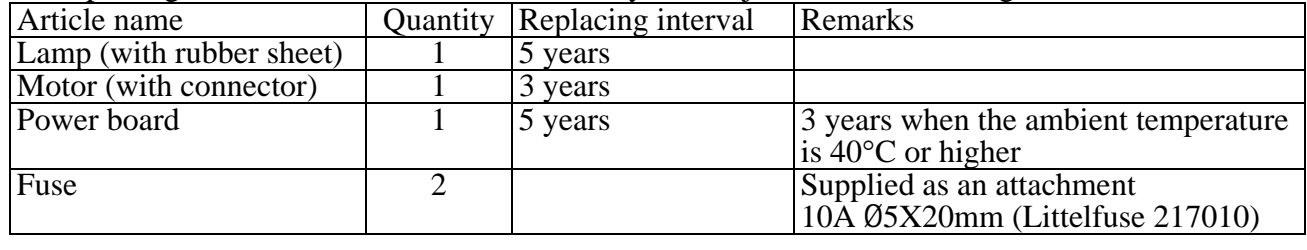

#### Warning

For replacing maintenance parts, make sure to turn off the power source to this detector unit.

#### **9.4.2 Replacing a lamp**

Warning

For replacing the lamp, make sure to turn off the power source to this detector unit.

- (1) Turn off the power source to this detector unit.
- (2) Loosen four M4 hexagon socket cap screws fixing the data display cover and remove the data display cover slightly.

As the data display cover is connected with internal components by cables, carefully remove the cover not to scratch the cables. Caution

- (3) Disconnect the cable connector (26 pins) at the display board and the connector (7 pins) at the power board, and then remove the data display cover from this detector unit completely.
- (4) Loosen M3 pan screws fixing the lamp cover, and remove the lamp cover upward.
- (5) Turn the lamp bulb counterclockwise viewed from the filament side about 30 degree, and pull the lamp from the socket.

(If the lamp is not turned easily, turn the lamp bulb by wrapping the rubber sheet around it, which is attached to a new replacement lamp.)

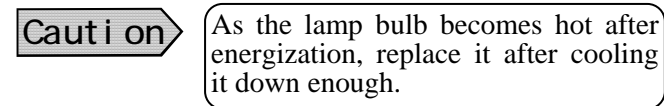

- (6) Position the new lamp with the crena portion of the flange, insert it into the back of the socket, and then turn it clockwise viewed from the filament side about 30 degree.
- (7) Mount the lamp cover, and then mount the data display cover (including the connections of 2 connectors). The replacement of the lamp is completed.

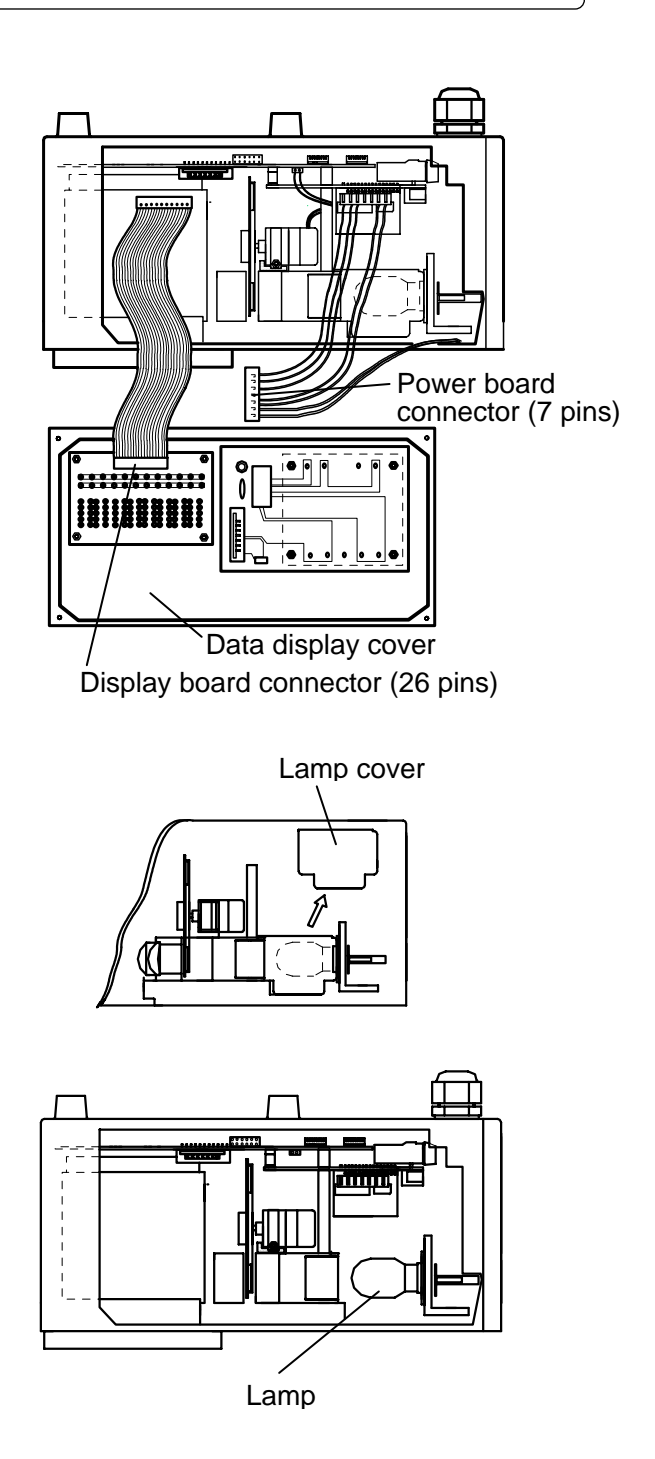

#### **9.4.3 Replacing a motor**

#### For replacing the motor, make sure to turn off the power source to this detector unit. War ni ng

- (1) Turn off the power source to this detector unit.
- (2) Loosen four M4 hexagon socket cap screws fixing the data display cover and remove the data display cover slightly.

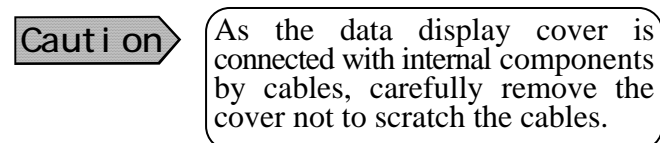

- (3) Disconnect the cable connector (26 pins) at the display board and the connector (7 pins) at the power board, and then remove the data display cover from this detector unit completely.
- (4) Remove the motor connector (2 pins).
- (5) Loosen the fixing screws (M3 pan screws) of the motor band fixing the motor and remove the motor by pulling the motor band upward while pressing the motor.
- (6) Make the motor unit stand as shown in the figure and hold the sector lightly. Remove 4 pieces of M2 screws and separate the sector from the motor.
- (7) Make the new motor stand, too, and mount it to the sector. Note that the sector has front and back sides.
- (8) Place the motor unit to make the top of the motor touch the stopper of the motor mounting base, cover the motor with the motor band, and then fix the motor by screwing the fixing screws of the motor band.
- (9) Connect the motor connector, and then mount the data display cover (including the connections of 2 connectors). The replacement of the motor is completed.

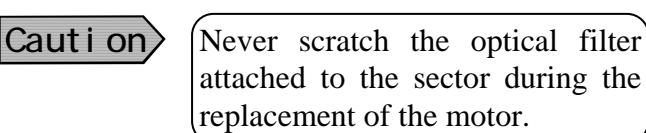

Power board connector (7 pins)<del>miknin</del> **HUILLEEREERE** Data display cover Display board connector (26 pins) Motor connector (2 pins) Motor unit Motor band Stopper of the motor Motor

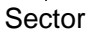

# **9.4.4 Replacing a power board**

For replacing the power board, make sure to turn off the power source to this detector unit. Warning

- (1) Turn off the power source to this detector unit.
- (2) Loosen four M4 hexagon socket cap screws fixing the data display cover and remove the data display cover slightly

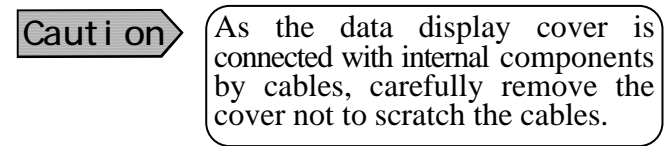

- (3) Disconnect the cable connector (26 pins) at the display board and the connector (7 pins) at the power board, and then remove the data display cover from this detector unit completely.
- (4) Remove the power board by loosing 4 pieces of M3 pan screws fixing it. At the same time, replace the heat radiation sheet (about  $60 \text{mm}^2$ , 0.5mm thickness), which is slipped with the power board, with a new heat radiation sheet.
- (5) Fix the new power board, while slipping the new heat radiation sheet, with 4 pieces of M3 pan screws.
- (6) Connect the cable connector (26 pins) at the display board and the connector (7 pins) at the power board, and then fix the date display cover. The replacement of the power board is completed.

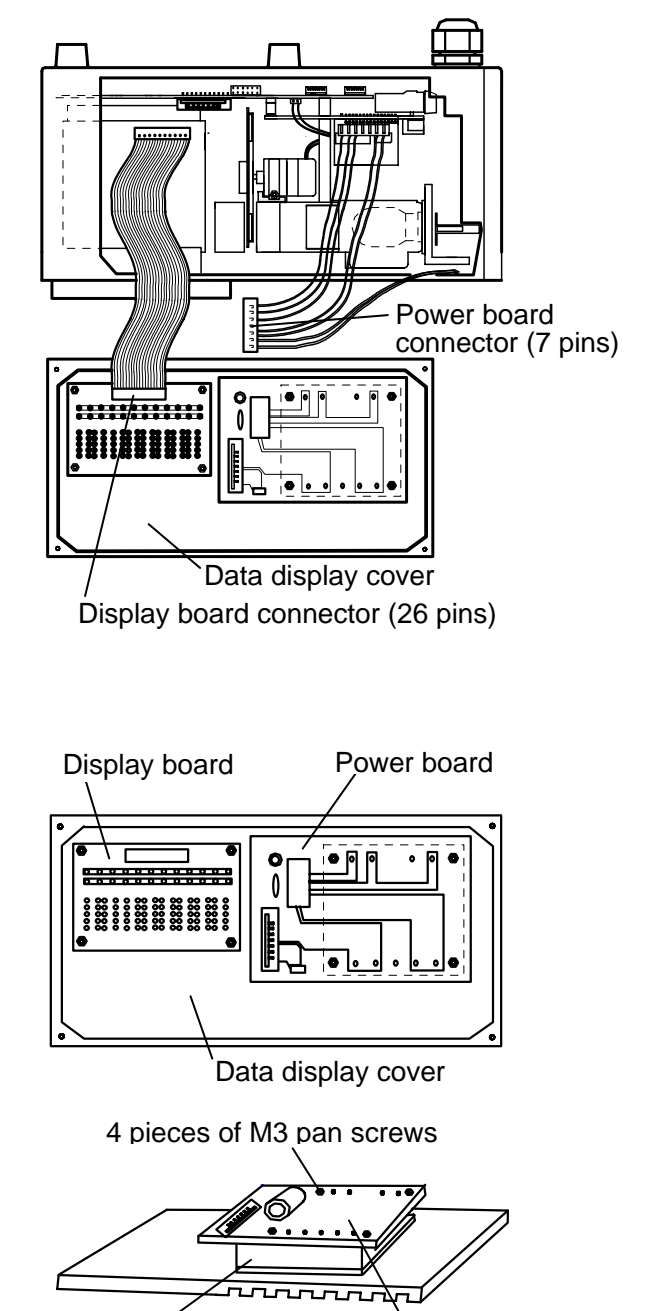

Heat radiation sheet

Power board

#### **9.4.5 Replacing a fuse**

#### For replacing the fuse, make sure to turn off the power source to this detector unit. Warning

- (1) Turn off the power source to this detector unit.
- (2) Loosen four M4 hexagon socket cap screws fixing the terminal board cover and remove the terminal board cover.
- (3) Push the socket of the fuse holder a little with a flathead screwdriver and turn it counterclockwise about 90 degrees.
- (4) Pull out the fuse forward.
- (5) Insert the new fuse into the back of the socket, push the socket a little with a flathead screwdriver, and then turn it clockwise about 90 degrees.
- (6) Mount the terminal board cover. The replacement of the fuse is completed.

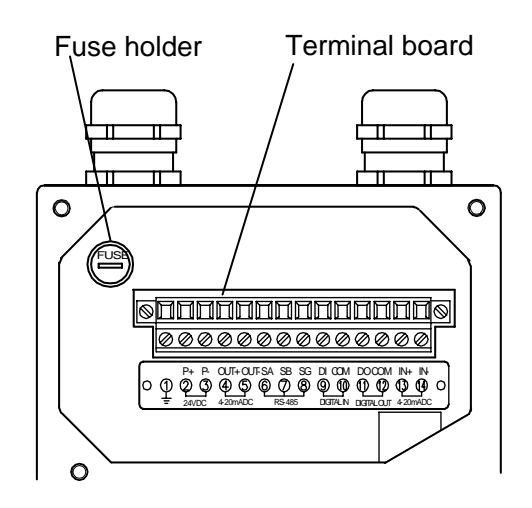

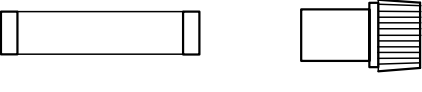

Fuse Socket

## **9.5 Ram clearing**

If an abnormal condition of this detector unit is not recovered by all means, initialization of the RAM is required.

#### Caution

For initializing the RAM, make sure to turn off the power source to this detector unit. As the stored contents of the RAM are initialized, record the calibration curve data, etc. before initialization.

## **9.5.1 Ram clearing**

- (1) Turn on the power by pressing SEL key and  $\triangleright$  key simultaneously.
- (2) The contents of the RAM are initialized. Set the calibration curve data, etc. again.

# *10. Specifications*

# **10.1 Detector unit: IRMA51, IRMA52**

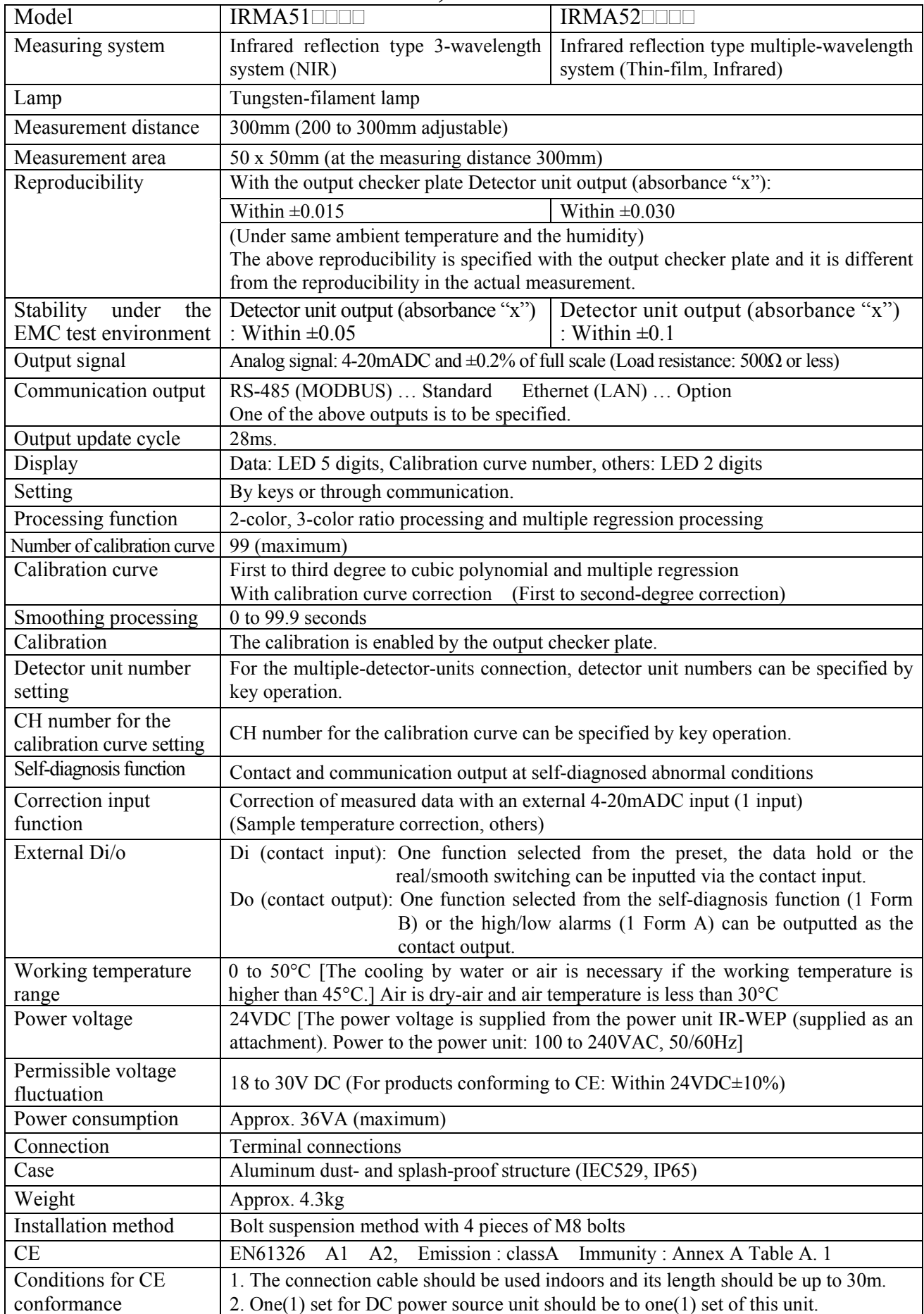

# *10. Specifications*

## **10.2 Attachments 10.2.1 Power unit IR-WEP**

The power of 24VDC is supplied to the detector unit. This unit is supplied with the detector unit as an attachment.

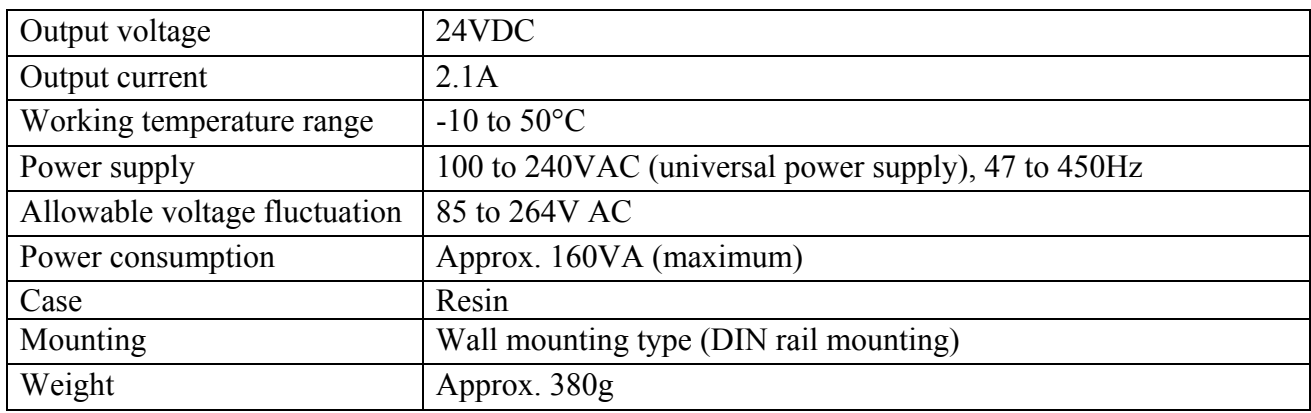

## **10.2.2 Connection cable IR-WERP**

It is the exclusive cable for connecting the detector unit to the operator interface/display unit or the power unit.

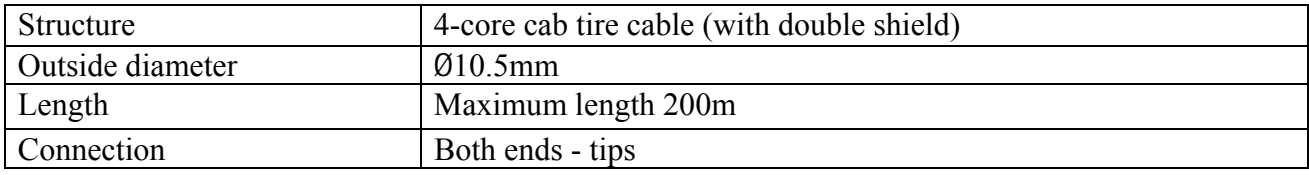

## **10.2.3 Air-purge hood IR-WEA**

It is used to shield against extraneous lights and clear the measurement window and the sight path. The output checker plate can be attached at the top of the hood.

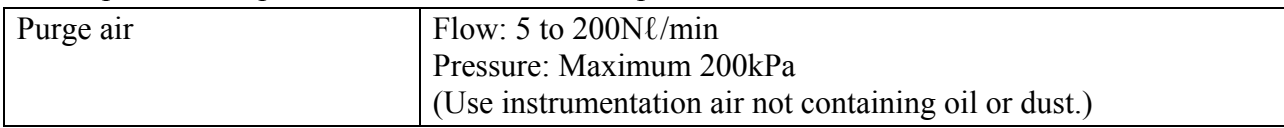

## **10.2.4 Output checker plate IR-WEB (For IRMA51) IR-WEB3 (For IRMA52)**

Use it to check the detector output at site. Attach it to the top of the air-purge hood.

## **10.2.5 Installation adaptor IR-WED1**

It is used to replace an IR-M series moisture meter, which has already been installed, with the IM series infrared multiple constituents analyzer without any change of the installation place.

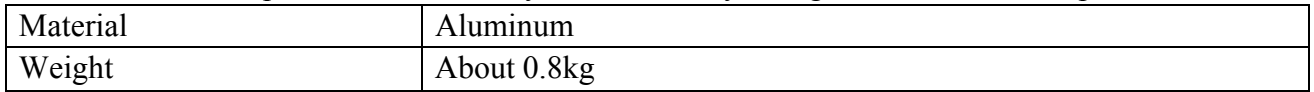

# *10. Specifications*

## **10.2.6 Air-cooling box IR-WEX**

It is used to protect the detector unit from dusts and cool the detector unit by air. (The detector unit is housed in this air-cooling box.)

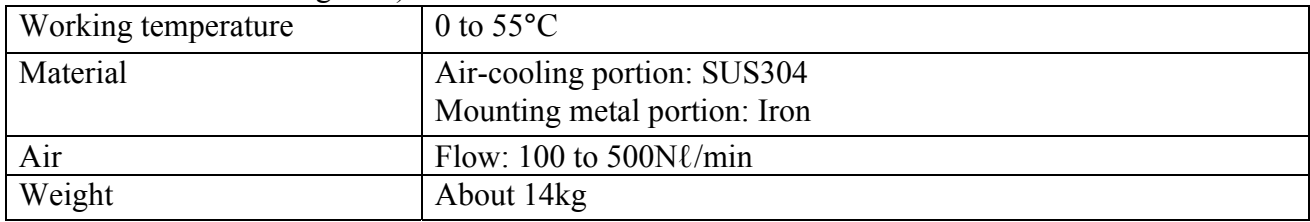

## **10.2.7 Relaying box IR-WEE**

It is used as a relaying terminal for the multiple-detector-units connection and a power unit is built in. The steel case and the SUS case are available. The SUS case is the splash-proof construction.

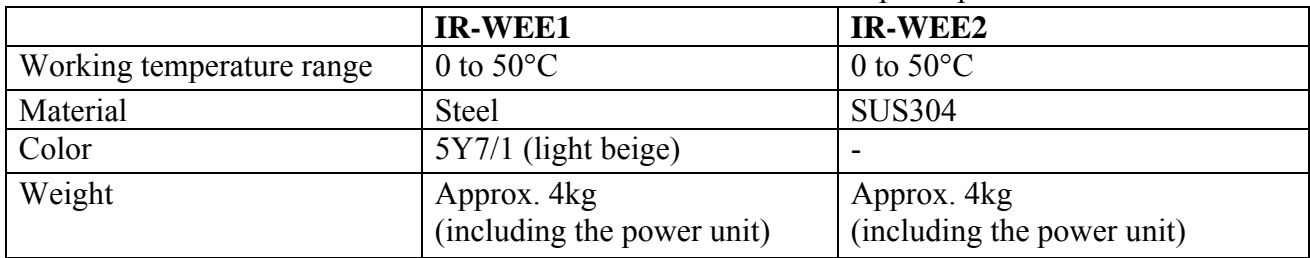

# **11.1 Detector unit IRMA51, IRMA52**

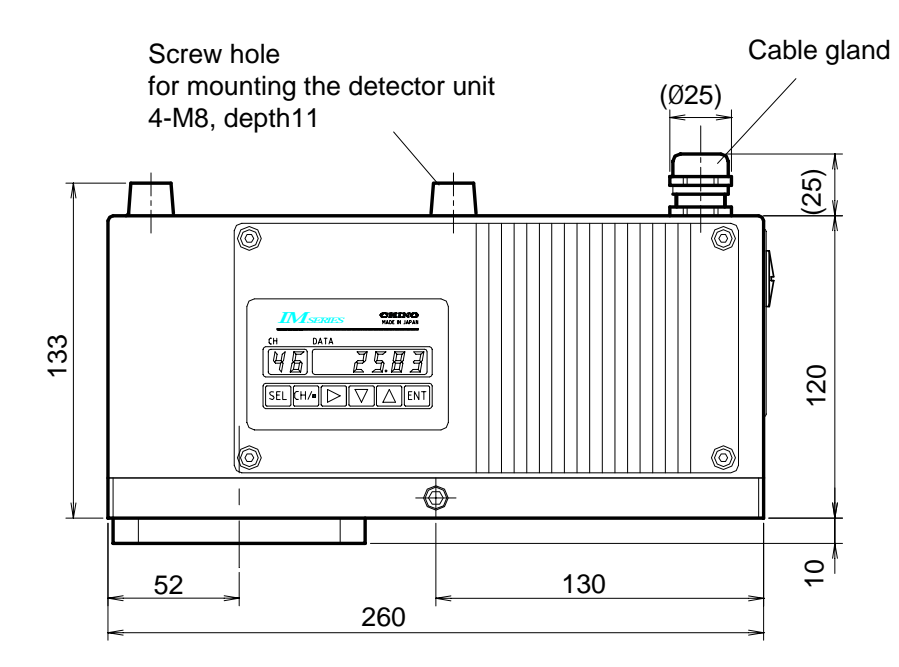

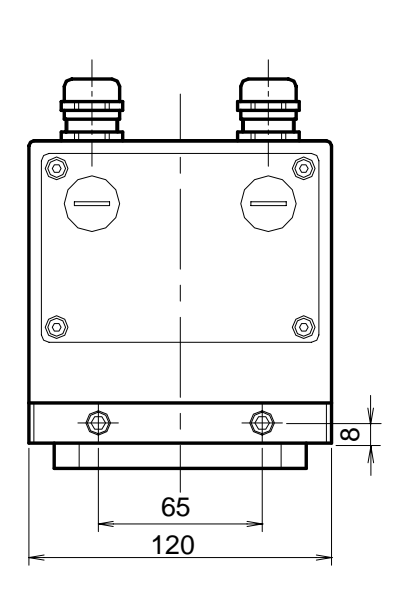

For mounting the air-purge hood 4-M5, depth 6.5

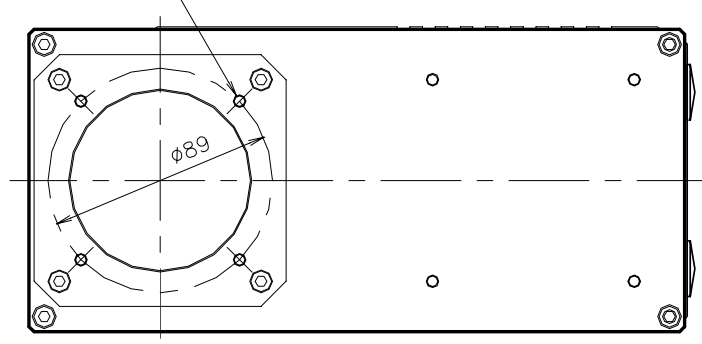

Unit: mm

## **11.2 Attachments**

## **11.2.1 Power unit (conforming to CE) IR-WEP**

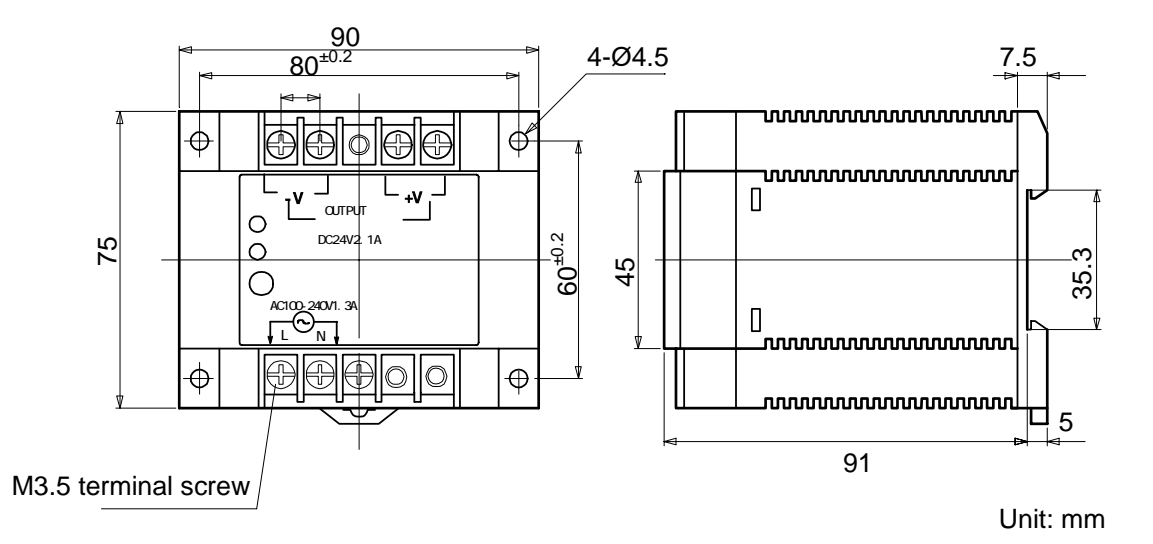

## **11.2.2 Connection cable IR-WERP**

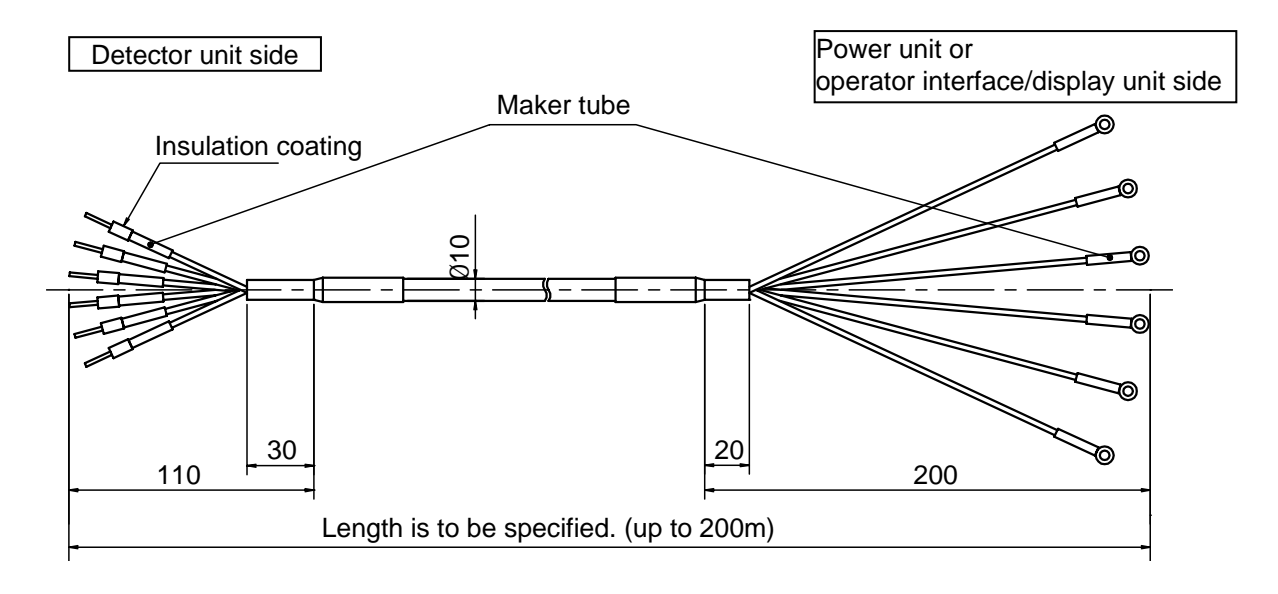

Unit: mm

## **11.2.3 Air-purge hood IR-WEA**

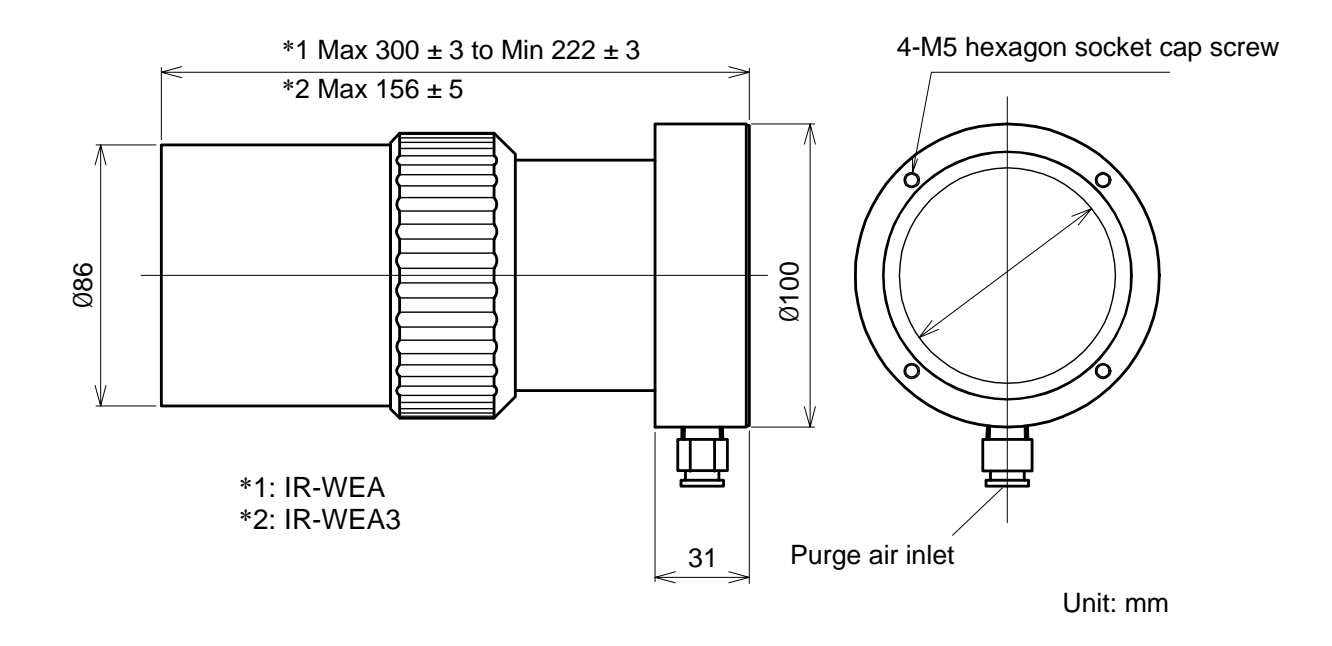

**11.2.4 Output checker plate IR-WEB (For IRMA51) IR-WEB3 (For IRMA52)** 

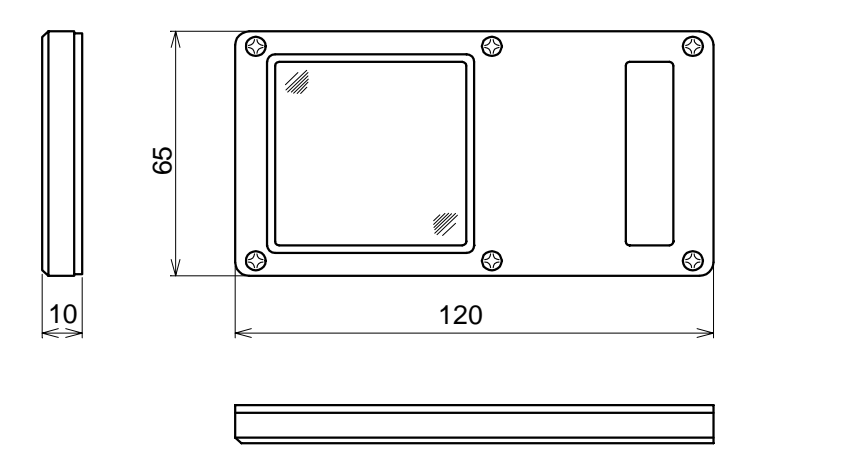

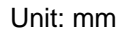

## **11.2.5 Installation adaptor IR-WED1**

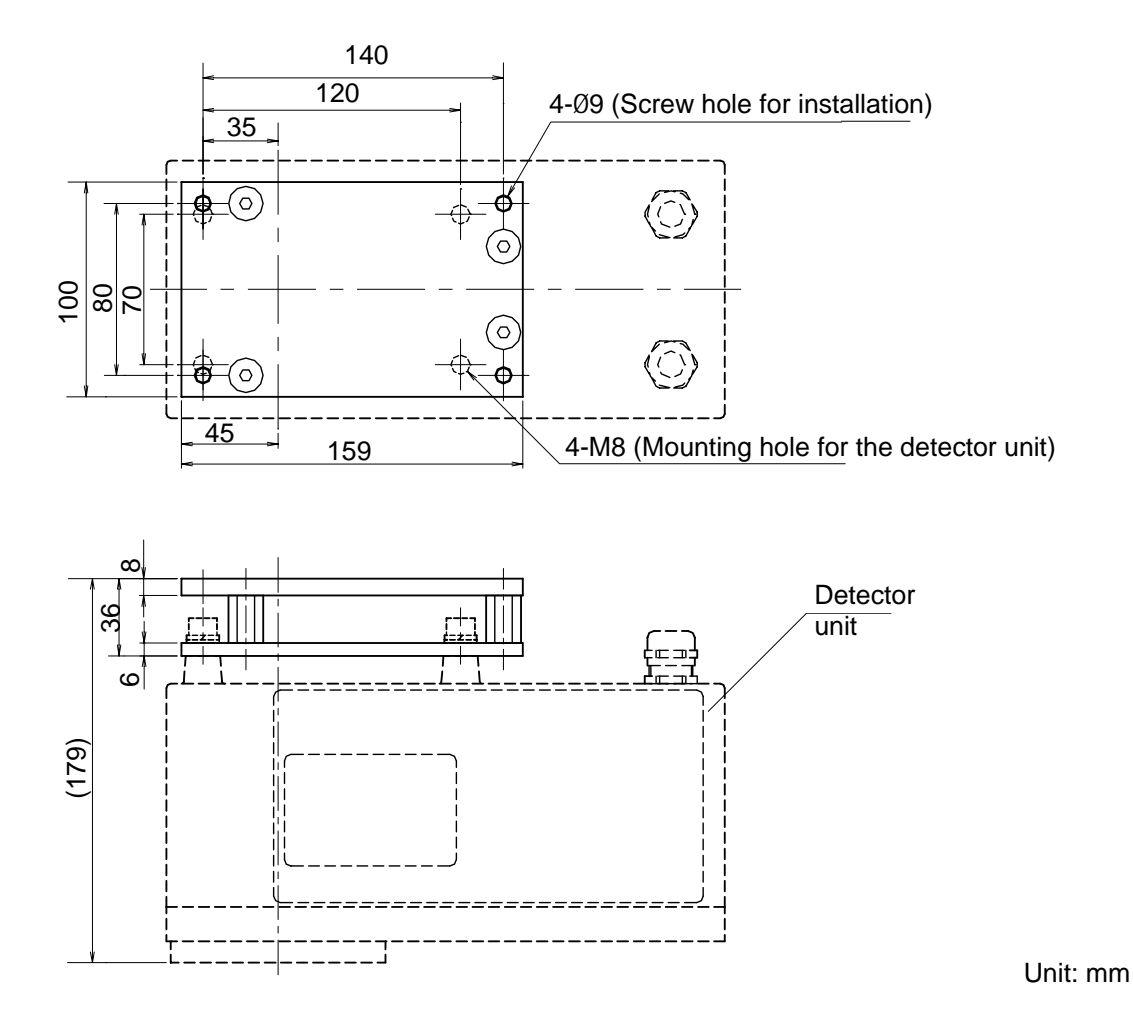

## **11.2.6 Air-cooling box IR-WEX**

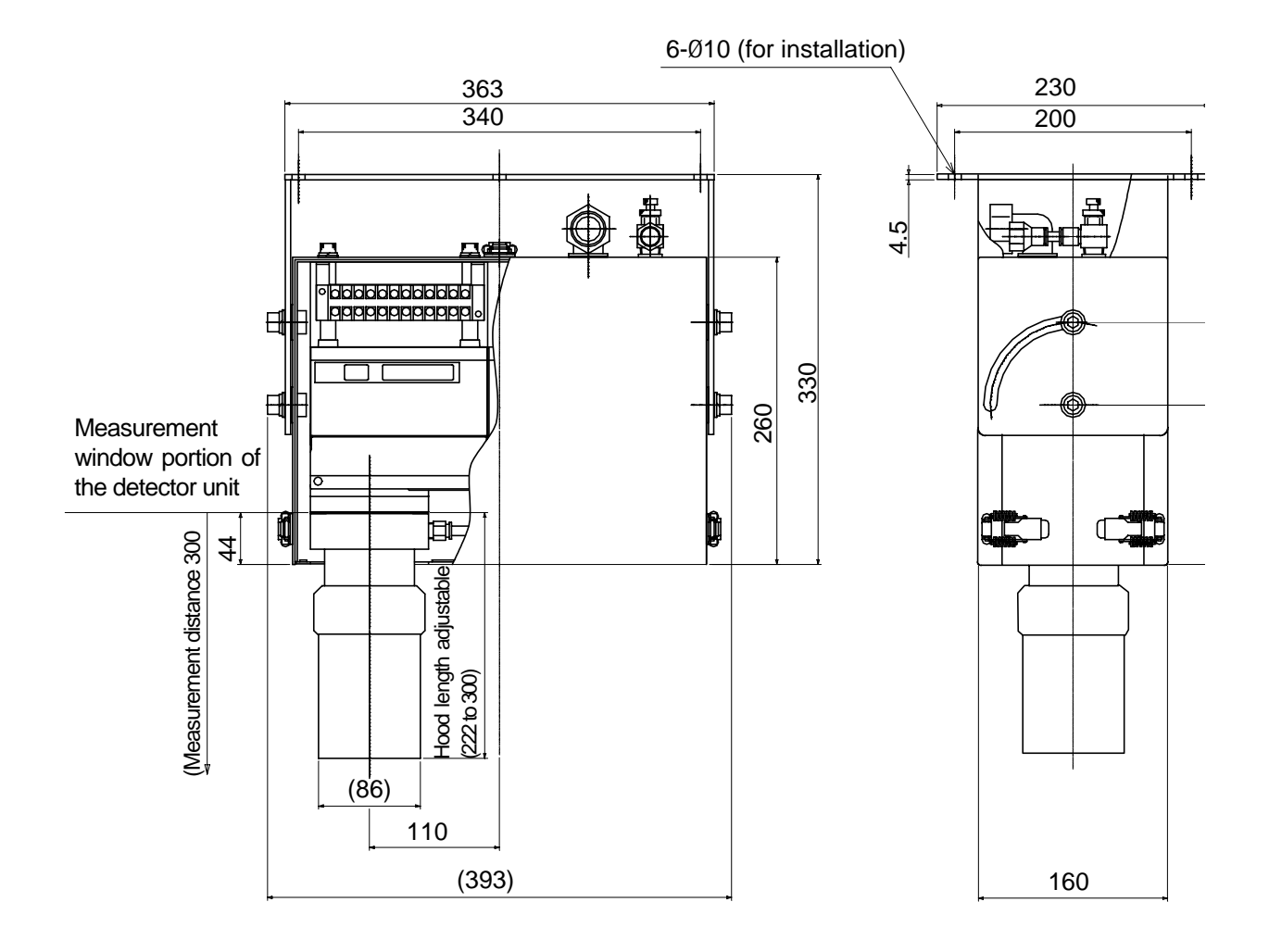

Unit: mm

# **11.2.7 Relaying box IR-WEE**

## **11.2.7-1) IR-WEE1:Steel**

4-Ø8 (installation hole)

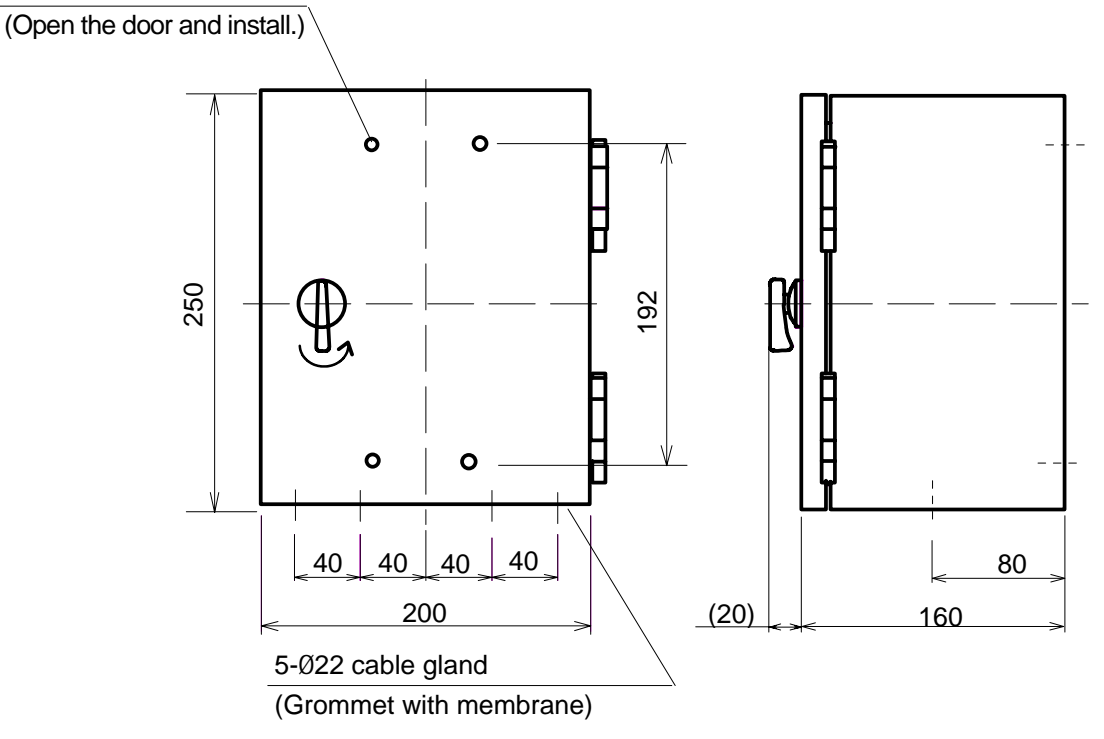

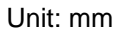

#### **11.2.7-2) IR-WEE2:SUS304**

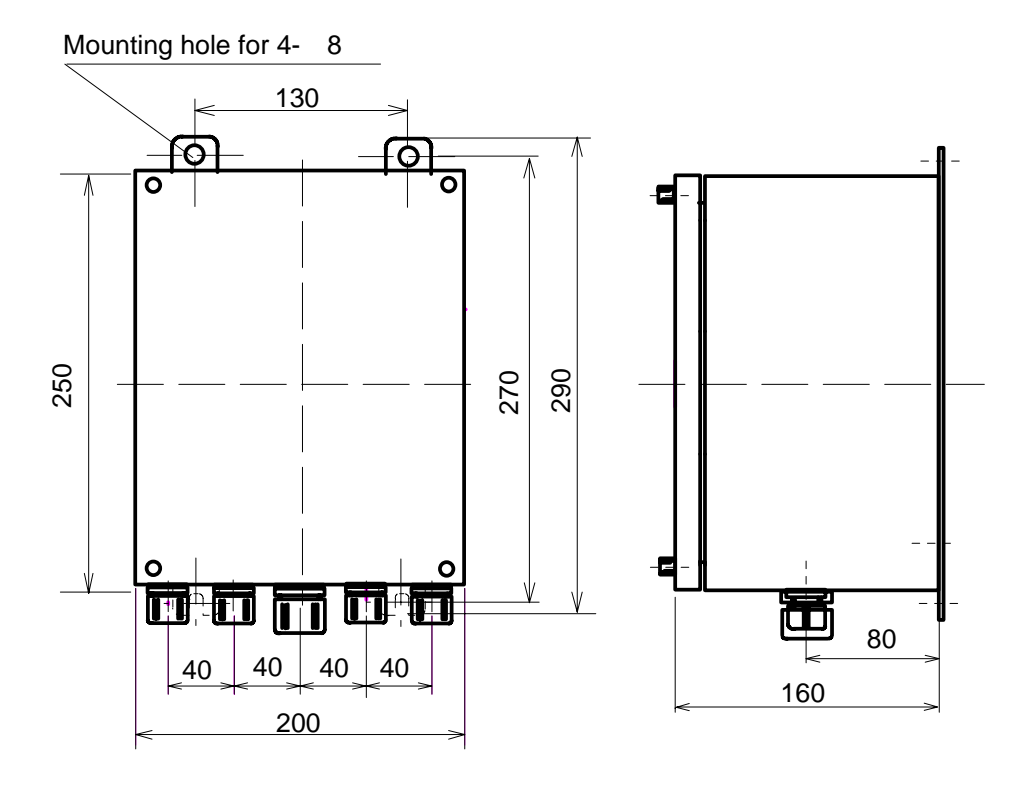

Unit: mm

# CHINO

#### CHINO CORPORATION

32-8, KUMANO-CHO, ITABASHI-KU, TOKYO 173-8632

Telephone: +81-3-3956-2171 Facsimile: +81-3-3956-0915 Web site http://www.chino.co.jp/

INE-475-P1CE Nov-'04 IM Series Infrared Multiple-constituents Analyzer Mirror Type Multiple-constituents meter/Detector Unit Models IRMA51**EDED**, IRMA52 **Printed in Japan**